# MGCP يف Hookflash لقن  $\overline{\phantom{a}}$

# المحتويات

[المقدمة](#page-0-0) [المتطلبات الأساسية](#page-0-1) [المتطلبات](#page-0-2) [المكونات المستخدمة](#page-1-0) [الاصطلاحات](#page-1-1) [التكوين](#page-1-2) [الرسم التخطيطي للشبكة](#page-1-3) [تكوين 200VG](#page-2-0) [التحقق من الصحة](#page-3-0) [استكشاف الأخطاء وإصلاحها](#page-4-0) [أوامر استكشاف الأخطاء وإصلاحها](#page-4-1) [معلومات ذات صلة](#page-32-0)

# <span id="page-0-0"></span>المقدمة

عندما تقوم بدمج تقنيات نقل الصوت عبر بروتوكول الإنترنت (VoIP (إلى شبكات الهاتف الفرعية الخاصة القديمة (PBX (وشبكات الهاتف المحولة العامة (PSTN(، هناك في بعض الأحيان حاجة إلى تمرير نوع من الإشارات يعرف باسم Hookflash .hookflash هو مقاطعة قصيرة في تيار الحلقة على شنطة التشغيل والتي لا يفسرها النظام المرفق على أنها قطع اتصال اتصال المكالمة.

يركز هذا المستند على كيفية أستكشاف أخطاء نقل Hookflash وإصلاحها على البوابة التناظرية باستخدام Cisco CallManager وبروتوكول التحكم في عبارة الوسائط (MGCP (لبروتوكول إرسال الإشارات. يتم إستخدام النظام الأساسي 200VG Cisco لعبارة الصوت التي تشغل بروتوكول MGCP، ويتم إستخدام الإصدار 3.2(2)c من Cisco CallManager كعميل اتصال (CA (لبروتوكول MGCP. إن تفسير CallManager Cisco ل hookflash هو إستدعاء ميزات إضافية لنقل المكالمات. هذا مكنت افتراضيا على cisco CallManager. لا يمكن تغيير تفسير Hookflash لتمثيل ميزات أخرى مثل المؤتمر أو المكالمة الثلاثية.

# <span id="page-0-1"></span>المتطلبات الأساسية

### <span id="page-0-2"></span>المتطلبات

قبل أن تحاول إجراء هذا التكوين، تأكد من استيفاء المتطلبات التالية:

- يمكن تكوين عبارة صوت للاتصال ب Cisco CallManager التي تستخدم بروتوكول MGCP. لمزيد من المعلومات، ارجع إلى المستند [الذي يشكل x3. CallManager Cisco مع بوابات MGCP IOS\) منافذ FXO](//www.cisco.com/en/US/products/sw/voicesw/ps556/products_tech_note09186a008009428e.shtml) [التناظرية، FXS\(](//www.cisco.com/en/US/products/sw/voicesw/ps556/products_tech_note09186a008009428e.shtml).
	- يتلقى معرفة أساسية من hookflash و hookflash إستعمال
- امتلاك القدرة على تمكين التقاط المسارات على Cisco CallManager لالتقاط تصحيح الأخطاء. للإجراء، ارجع إلى المستند [باستخدام أداة تجميع التتبع CallManager Cisco لتتبع التشخيصات.](//www.cisco.com/en/US/docs/voice_ip_comm/cucm/trace/3_0/trace.html)

## <span id="page-1-0"></span>المكونات المستخدمة

تستند المعلومات الواردة في هذا المستند إلى إصدارات البرامج والمكونات المادية التالية:

- port-إثنان VIC-2FXS و NM-2V two voice and fax interface card slot network module مع VG200 إطلاق cisco IOS® Software يركض) Foreign Exchange Station (FXS) Voice interface card (VIC VG200-i6s-mz.122-12a.bin
	- IP p00303020204 هاتف تحميل مع c(2)3.2 الإصدار Cisco CallManager
		- هاتفان تناظريان موصلان بال 200VG
		- منفذا IP مسجلان إلى CallManager Cisco على شبكة LAN

تم إنشاء المعلومات الواردة في هذا المستند من الأجهزة الموجودة في بيئة معملية خاصة. بدأت جميع الأجهزة المُستخدمة في هذا المستند بتكوين ممسوح (افتراضي). إذا كانت شبكتك مباشرة، فتأكد من فهمك للتأثير المحتمل لأي أمر.

### <span id="page-1-1"></span>الاصطلاحات

للحصول على مزيد من المعلومات حول اصطلاحات المستندات، ارجع إلى [اصطلاحات تلميحات Cisco التقنية.](//www.cisco.com/en/US/tech/tk801/tk36/technologies_tech_note09186a0080121ac5.shtml)

# <span id="page-1-2"></span>التكوين

في هذا القسم، تُقدّم لك معلومات تكوين الميزات الموضحة في هذا المستند.

ملاحظة: للعثور على معلومات إضافية حول الأوامر المستخدمة في هذا المستند، أستخدم [أداة بحث الأوامر](//tools.cisco.com/Support/CLILookup/cltSearchAction.do) [\(للعملاء](//tools.cisco.com/RPF/register/register.do) المسجلين فقط).

### <span id="page-1-3"></span>الرسم التخطيطي للشبكة

يستخدم هذا المستند إعداد الشبكة التالي:

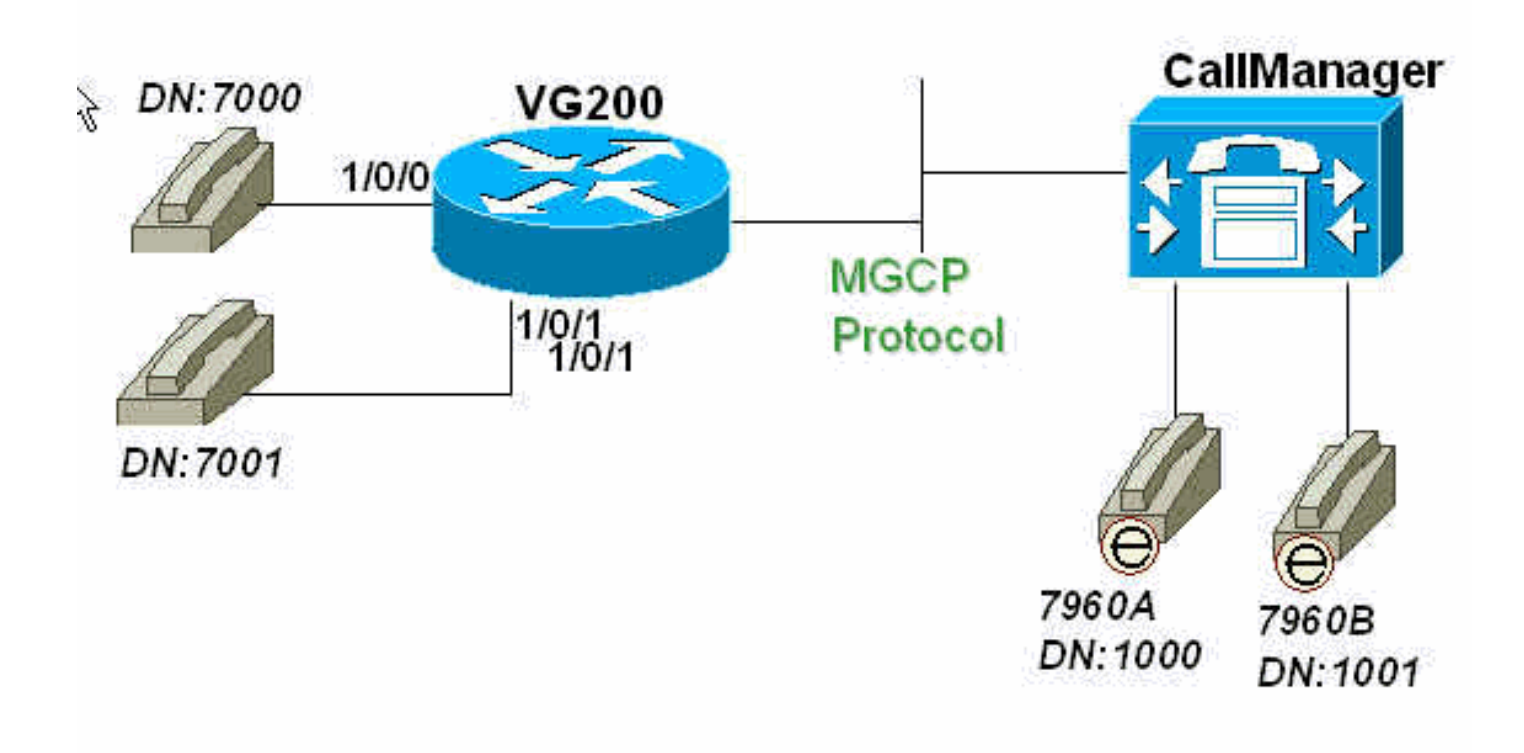

### <span id="page-2-0"></span>تكوين 200VG

يشير الموجه 200VG إلى 171.69.85.107) CallManager Cisco (كمرجع مصدق خاص به. يقع ذكاء بروتوكول MGCP ضمن CA، في هذه الحالة، ال CallManager Cisco. كما يتم تكوين تكوين خطة الطلب للهواتف التناظرية المتصلة بمنافذ FXS الخاصة ب 200VG بالكامل على المرجع المصدق.

### بوابة 200VG

```
VG200-2# show run
                       ...Building configuration 
              Current configuration : 869 bytes 
                                                 ! 
                                     version 12.2 
                                   no service pad 
        service timestamps debug datetime msec 
           service timestamps log datetime msec 
                 no service password-encryption 
                                                 ! 
                                hostname VG200-2 
                                                 ! 
             logging buffered 1000000 debugging 
enable secret 5 $1$hDbz$wuPYPrmvFLIP6gMjuTG4e0 
                                                 ! 
                                   ip subnet-zero 
                             no ip domain-lookup 
                                                 ! 
                                              mgcp
                  mgcp call-agent 171.69.85.107 
    mgcp dtmf-relay codec all mode out-of-band 
                                   call rsvp-sync 
                                                 ! 
                                                 ! 
                                 ccm-manager mgcp
                                                 ! 
                                                 ! 
                       interface FastEthernet0/0 
     ip address 172.16.13.169 255.255.255.224 
                                     duplex auto 
                                      speed auto 
                                                 ! 
                                     ip classless 
        ip route 0.0.0.0 0.0.0.0 172.16.13.161 
                               no ip http server 
                                                 ! 
                                                 ! 
                                voice-port 1/0/0 
                                                 ! 
                                 voice-port 1/0/1 
                                                 ! 
                        dial-peer voice 101 pots
                            application mgcpapp 
                                      port 1/0/1 
                                                 ! 
                        dial-peer voice 100 pots 
                            application mgcpapp 
                                      port 1/0/0 
                                                 ! 
                                                 ! 
                                       line con 0 
                                       line aux 0
```

```
line vty 0 4 
              password ww 
                     login 
                           ! 
ntp clock-period 17180017 
  ntp server 172.13.16.80 
  ntp server 172.16.13.80 
                         end
```
# <span id="page-3-0"></span>التحقق من الصحة

يوفر هذا القسم معلومات يمكنك إستخدامها للتأكد من وظائف التكوين بشكل صحيح.

ملاحظة: يتم إصدار الأوامر الواردة في هذا القسم للتحقق من حالة منافذ MGCP، وحالة CA فيما يتعلق 200VG، بالإضافة إلى حالة المنفذ التناظري على 200VG.

يتم دعم بعض أوامر العرض بواسطة [أداة مترجم الإخراج \(](https://www.cisco.com/cgi-bin/Support/OutputInterpreter/home.pl)[العملاء المسجلون فقط\)، والتي تتيح لك عرض تحليل](//tools.cisco.com/RPF/register/register.do) [إخراج أمر](//tools.cisco.com/RPF/register/register.do) العرض.

- <u>show mgcp</u> إصدار لعرض القيم لمعلمات MGCP.
- <u>show ccm-manager</u> إصدار لعرض قائمة بخوادم Cisco CallManager بالإضافة إلى الحالة والتوفر الحاليين.
	- <u>show mgcp endpoint —</u> إصدار لعرض المعلومات لنقاط النهاية التي تتحكم فيها MGCP.
- <u>show mgcp statistics —</u> إصدار لعرض إحصائيات MGCP فيما يتعلق برسائل الشبكة المستلمة والمحولة.
	- <u>show voice port [summary]</u> مشكلة لعرض معلومات التكوين حول منفذ صوت محدد.

VG200-2# **show mgcp MGCP Admin State ACTIVE, Oper State ACTIVE** - Cause Code NONE *Be sure that both states are "ACTIVE".* **MGCP call-agent: 171.69.85.107** Initial protocol *---!* service is MGCP MGCP block-newcalls DISABLED **MGCP dtmf-relay codec all mode out-of-band**  MGCP modem passthrough: CA MGCP request timeout 500, MGCP request retries 3 MGCP gateway port: 2427, MGCP maximum waiting delay 3000 MGCP restart delay 0, MGCP vad DISABLED MGCP simple-sdp DISABLED MGCP undotted-notation DISABLED MGCP codec type g711ulaw, MGCP packetization period 20 MGCP JB threshold lwm 30, MGCP JB threshold hwm 150 MGCP LAT threshold lwm 150, MGCP LAT threshold hwm 300 MGCP PL threshold lwm 1000, MGCP PL threshold hwm 10000 MGCP playout mode is adaptive 60, 4, 200 in msec MGCP IP ToS low delay disabled, MGCP IP ToS high throughput disabled MGCP IP ToS high reliability disabled, MGCP IP ToS low cost disabled MGCP IP precedence 5, MGCP default package: line-package MGCP supported packages: gm-package dtmf-package trunk-package line-package hs-package VG200-2# **show ccm-manager MGCP Domain Name: VG200-2** *Be sure that Cisco CallManager MGCP domain name field matches what !--- you see here.* Total *---!* number of host: 1 Priority Status 10 Host ============================================================ **Primary Registered 171.69.85.107** *The gateway shows registration with Cisco CallManager !--- (171.699.85.107).* First *---!* backup Undefined Second backup Undefined **Current active Call**

#### **Manager: 171.69.85.107**

Current backup Call Manager: None Redundant link port: 2428 Failover Interval: 30 seconds Keepalive Interval: 15 seconds (Last keepalive sent: 3d03h (elapsed time: 00:00:04 (Last MGCP traffic time: 3d03h (elapsed time: 00:00:04 Last switchover time: None (Switchback mode: Not selected (Default:Graceful

#### VG200-2# **show mgcp endpoint**

voice-port 1/0/0 voice-port 1/0/1

#### VG200-2# **show mgcp statistics**

UDP pkts rx 18856, tx 18984 Unrecognized rx pkts 0, MGCP message parsing errors 0 Duplicate MGCP ack tx 0, Invalid versions count 0 CreateConn rx 55, successful 55, failed 0 DeleteConn rx 56, successful 55, failed 1 ModifyConn rx 214, successful 214, failed 0 DeleteConn tx 1, successful 1, failed 0 NotifyRequest rx 164, successful 164, failed 0 AuditConnection rx 0, successful 0, failed 0 AuditEndpoint rx 43, successful 43, failed 0 RestartInProgress tx 55, successful 55, failed 0 Notify tx 18282, successful 18282, failed 0 ACK tx 439, NACK tx 1 ACK rx 18357, NACK rx 16

> :IP address based Call Agents statistics ,IP address 171.69.85.107, Total msg rx 11814 successful 11808, failed 4 ,IP address 172.16.13.152, Total msg rx 7042 successful 6948, failed 13

#### VG200-2# **show voice port summary**

IN OUT PORT CH SIG-TYPE ADMIN OPER STATUS STATUS EC == ======== ======== ==== ===== ========== == ====== fxs-ls up dorm on-hook idle y -- 1/0/0 fxs-ls up dorm on-hook idle y -- 1/0/1

VG200-2#

# <span id="page-4-0"></span>استكشاف الأخطاء وإصلاحها

يوفر هذا القسم معلومات يمكنك استخدامها لاستكشاف أخطاء التكوين وإصلاحها.

### <span id="page-4-1"></span>أوامر استكشاف الأخطاء وإصلاحها

### <span id="page-4-2"></span>تصحيح الأخطاء من المكالمات الناجحة

يعرض هذا القسم التقاط تصحيح الأخطاء الوظيفي الناجح لنقل Hookflash الذي يتم إجراؤه بواسطة الهاتف خارج منفذ FXS الصوتي.

تدفق المكالمات الأساسي هو كما يلي:

- 1. هاتف IP Phone A (الرقم المطلوب [DN] هو 1000) يتصل بهاتف VG200 (DN هو 7000) خارج منفذ الصوت .0/0/1
- يستجيب الهاتف C للمكالمة ثم يقوم بتنفيذ وصلة Hookflash عن طريق الذهاب إلى الشريحة و الخروج من .2 الشريحة بسرعة.
- 3. يقوم VG200 باكتشاف الإشارة كذاكرة Hookflash وإعادة توجيه الإشارات إلى Cisco CallManager التي تستخدم MGCP.
- 4. يرسل Cisco CallManager إستجابة إلى VG200 ويوجه VG200 لتشغيل نغمة الطلب ووضع هاتف IP A قيد الانتظار.
- يقوم المستخدم على الهاتف C بعد ذلك بتغيير ملحق هاتف DN (B IP هو 1001). يقوم 200VG بجمع الأرقام .5 وإعادة توجيه المكالمة إلى CallManager Cisco.
	- 6. بمجرد العثور على نمط طلب من Cisco CallManager مطابق، يقوم CallManager بدمج هاتف IP B وينتظر الحصول على إجابة.
	- 7. ينقطع اتصال هاتف IP B، ويربط Cisco CallManager بين الطرفين (هاتف IP A وهاتف IP Phone B). .8 اكتمل نقل المكالمة.

هنا قائمة من تصحيح الأخطاء مفيد تم تمكينها على موجه 200VG لاستكشاف أخطاء ملف سجل الالتقاط وتصحيح أخطائه على الموجه:

ملاحظة: قبل إصدار أوامر تصحيح الأخطاء، راجع [المعلومات المهمة في أوامر تصحيح الأخطاء.](//www.cisco.com/en/US/tech/tk801/tk379/technologies_tech_note09186a008017874c.shtml)

- <mark>debug mgcp [packet]</mark> إصدار لعرض حزم MGCP الكاملة المتبادلة بين Cisco CallManager والموجه. VG200-2# **debug mgcp packet** Media Gateway Control Protocol packets debugging is on • <u>debug vpm signal —</u> مشكلة لعرض الإشارات داخل الشريحة وخارجها لمنفذ الصوت. VG200-2# **debug vpm signal** Voice Port Module signaling debugging is enabled
	- <u>debug vtsp dsp —</u> مشكلة لعرض مجموعة الأرقام التي تم إجراؤها على الموجه. VG200-2# **debug vtsp dsp** Voice telephony call control dsp debugging is on
	- <u>debug vtsp tone</u> مشكلة لعرض أي نغمة تم إنشاؤها بواسطة الموجه، مثل نغمة الطلب أو إشارة الانشغال أو الانشغال السريع. VG200-2# **debug vtsp tone**
		- Voice telephony call control tone generation debugging is on هنا بداية السجل على ال 200VG بينما يتم إجراء تدفق المكالمات.

ملاحظة: يظهر بعض المخرجات هنا على أسطر متعددة بسبب قيود المساحة.

VG200-2# **show log** Syslog logging: enabled (0 messages dropped, 0 messages rate-limited, 2 (flushes, 0 overruns Console logging: level debugging, 58646 messages logged Monitor logging: level debugging, 6066 messages logged Buffer logging: level debugging, 57766 messages logged (Logging Exception size (4096 bytes Trap logging: level informational, 45 message lines logged :(Log Buffer (1000000 bytes

> **-** Mar 4 03:40:38.339: **MGCP Packet received**\* **CRCX 689 AALN/S1/SU0/0@VG200-2 MGCP 0.1**

*A create connection (CRCX) request with sequence number 689 is received !--- from Cisco ---! CallManager to set up the call for voice port 1/0/0.* C: A0000000010001b9 X: 31 M: inactive

 R: L/hd *!--- "R: L/hd" is the Cisco CallManager request to be notified if the line !--- package (L) signal off-hook (hd) is detected.* S: L/rg *!--- "S: L/rg" indicates*

### *that Cisco CallManager sends a signal generation !--- request (S) to have the gateway line package ring (rg) the phone.* Q: process,loop \*Mar 4 03:40:38.347:**htsp\_process\_event: [1/0/0, \_FXSLS\_ONHOOK, E\_HTSP\_SETUP\_REQ]fxsls**

#### **onhook\_setu**

*The FXS voice port 1/0/0 has received an event, a set-up request.* \*Mar 4 03:40:38.347: *---!*  $[1/0/0]$  set signal state = 0x0 timestamp = 0 \*Mar 4 03:40:38.347: dsp\_close\_voice\_channel: [1/0/0 (168)] packet\_len=8 channel\_id=1 packet\_id=75 \*Mar 4 03:40:38.347: dsp\_open\_voice\_channel\_20: [1/0/0 (168)] packet\_len=16 channel\_id=1 packet\_ id=74 alaw\_ulaw\_select=0 associated\_signaling\_channel=128 time\_slot=65535 serial\_port=65535 \*Mar 4 03:40:38.347: dsp\_encap\_config: [1/0/0 (168)] packet\_len=30 channel\_id=1 packet\_ id=92 TransportProtocol 2 t\_ssrc=0x0 r\_ssrc=0x0 t\_vpxcc=0x0 r\_vpxcc=0x0 sid\_support=1, tse\_payload=65535, seq\_num=0xCE9, redundancy=0 \*Mar 4 03:40:38.351: dsp\_set\_playout\_delay \*Mar 4 03:40:38.351: dsp\_set\_playout: [1/0/0 (168)] packet\_len=18 channel\_id=1 packet\_ id=76 mode=1 initial=60 min=40 max=200 fax\_nom=300 \*Mar 4 03:40:38.351: dsp\_set\_playout\_config: [1/0/0 (168)] packet\_len=18 channel\_id=1 packet\_id=76 mode=1 initial=60 min=4 max=200 fax\_nom=300 \*Mar 4 03:40:38.351: dsp\_echo\_canceler\_control: echo\_cancel: 1 \*Mar 4 03:40:38.351: dsp\_echo\_canceler\_control: [1/0/0 (168)] echo\_cancel 1, disable\_hpf 0, flags=0x0, threshold=-21 \*Mar 4 03:40:38.351: dsp\_echo\_canceler\_control: [1/0/0 (168)] packet\_len=14 channel\_id=1 packet\_id=66 flags=0x0, threshold=-21, suppressor coverage=7 \*Mar 4 03:40:38.351: dsp\_idle\_code\_det: [1/0/0 (168)] packet\_len=14 channel\_id=1 packet\_ id=116 enable=0, code=0, duration=6000 \*Mar 4 03:40:38.355: set\_gains: FXx/E&M: msg- >message.set\_codec\_gains.out\_gain=65506 \*Mar 4 03:40:38.355: dsp\_set\_gains: [1/0/0 (168)] packet\_len=12 channel\_id=1 packet\_id=91 in\_gain=0 out\_gain=65506 \*Mar 4 03:40:38.355: dsp\_vad\_enable: [1/0/0 (168)] enable: packet\_len=16 channel\_id=1 packet\_id=78 thresh=-38 vadtime=250 aggressive=0 \*Mar 4 03:40:38.359: dsp\_idle\_mode: [1/0/0 (168)] packet\_len=8 channel\_id=1 packet\_id=68 \*Mar 4 03:40:38.363: dsp\_encap\_config: [1/0/0 (168)] packet\_len=30 channel\_id=1 packet\_ id=92 TransportProtocol 2 t\_ssrc=0x0 r\_ssrc=0x0 t\_vpxcc=0x0 r\_vpxcc=0x0 sid\_support=0, tse\_payload=65535, seq\_num=0x534, redundancy=0 \*Mar 4 03:40:38.363: dsp\_voice\_mode: [1/0/0 (168)] cdb 8127AD60, cdb->codec\_params.modem 2, inband\_detect flags 0x21 \*Mar 4 03:40:38.363: map\_dtmf\_relay\_type--digit relay mode: 3 \*Mar 4 03:40:38.363: dsp\_voice\_mode: [1/0/0 (168)] packet\_len=24 channel\_id=1 packet\_ id=73 coding\_type=1 voice\_field\_size=160 VAD\_flag=0 echo\_length=64 comfort\_noise=1 inband\_ detect=33 digit\_relay\_mode=3 AGC\_flag=0 \*Mar 4 03:40:38.363: dsp\_vad\_enable: [1/0/0 (168)] disable: packet\_len=8 channel\_id=1 packet\_id=77 \*Mar 4 03:40:38.363: htsp\_process\_event: [1/0/0, FXSLS\_ONHOOK, E\_HTSP\_VOICE\_CUT\_THROUGH] \*Mar 4 03:40:38.367: send\_mgcp\_msg, MGCP Packet sent -- -> 200 689 OK *!--- The router sends "200 OK" back to Cisco CallManager to acknowledge !--- the CRCX with sequence number 689.* I: 39 v=0 o=- A0000000010001b9 0 IN IP4 172.16.13.169 s=Cisco SDP 0 c=IN IP4 172.16.13.169 t=0 0 m=audio 16384 RTP/AVP 0 8 96 97 98 2 99 100 101 102 103 104 18 a=rtpmap:96 G.729a/8000/1 a=rtpmap:97 G.726-16/8000/1 a=rtpmap:98 G.726-24/8000/1 a=rtpmap:99 G.728/8000/1 a=rtpmap:100 G.723.1-H/8000/1 a=rtpmap:101 G.723.1-L/8000/1 a=rtpmap:102 G.729b/8000/1 a=rtpmap:103 G.723.1a-H/8000/1 a=rtpmap:104 G.723.1a-L/8000/1 <--- **\*Mar 4 [03:40:38.371: htsp\_process\_event: [1/0/0, FXSLS\_ONHOOK, E\_HTSP\_POWER\_RINGING fxsls\_onhook\_ringing** 

*The router instructs to ring the phone off voice port 1/0/0.* \*Mar 4 03:40:38.371: [1/0/0] *---!* set signal state = 0x0 timestamp = 0htsp\_alert \*Mar 4 03:40:40.819: vtsp\_process\_dsp\_message: MSG\_TX\_GET\_TX\_STAT: rtp\_timestamp= 0xB23DAB2A \*Mar 4 03:40:43.280: vtsp\_process\_dsp\_message: MSG\_TX\_GET\_TX\_STAT: rtp\_timestamp= 0xB23DF80A \*Mar 4 03:40:45.740: vtsp\_process\_dsp\_message: MSG\_TX\_GET\_TX\_STAT: rtp\_timestamp= 0xB23E44EA \*Mar 4 03:40:48.200: vtsp\_process\_dsp\_message: MSG\_TX\_GET\_TX\_STAT: rtp\_timestamp= 0xB23E91CA **\*Mar 4 03:40:49.116: htsp\_process\_event: [1/0/0, [FXSLS\_WAIT\_OFFHOOK, E\_DSP\_SIG\_1100**

#### **fxsls\_waitoff\_offhook**

*The router waits for the called party to pick up the phone.* \*Mar 4 03:40:49.116: [1/0/0] *---!* set signal state =  $0x4$  timestamp =  $0$  \*Mar 4 03:40:49.116: [1/0/0] set signal state =  $0x6$ timestamp = 0 htsp\_dial **\*Mar 4 03:40:49.116: htsp\_process\_event: [1/0/0, FXSLS\_CONNECT, [E\_DSP\_DIALING\_DONE**

*The router detects that the called party went off-hook, went into !--- the CONNECT state, ---! and connected both parties.* \*Mar 4 03:40:49.116: dsp\_cp\_tone\_off: [1/0/0 (168)] packet\_len=8 channel id=1 packet\_id= 71 \*Mar 4 03:40:49.116: dsp\_cp\_tone\_off: [1/0/0 (168)] packet\_len=8 **<---** channel\_id=1 packet\_id= 71 \*Mar 4 03:40:49.120: send\_mgcp\_msg, **MGCP Packet sent NTFY 18351 AALN/S1/SU0/0@VG200-2 MGCP 0.1**

*The router sends the notify (NTFY) message to Cisco CallManager with sequence number !--- ---! 18351 to inform CallManager of the off-hook status.* X: 31 O: L/hd *!--- "L/hd" indicates line package and off-hook.* <--- \*Mar 4 03:40:49.120: dsp\_cp\_tone\_off: [1/0/0 (168)] packet\_len=8 channel\_id=1 packet\_id= 71 \*Mar 4 03:40:49.120: act\_gen\_tone: Tone Busy generated in direction

 **-** Network, stop\_tone\_on\_digit = FALSE \*Mar 4 03:40:49.124: **MGCP Packet received 18351 200** *The router receives the 200 "OK" acknowledgement !--- from Cisco CallManager !--- for ---!*

**-** *sequence number 18351.* \*Mar 4 03:40:49.152: **MGCP Packet received MDCX 690 AALN/S1/SU0/0@VG200-2 MGCP 0.1**

*The router receives the modify connect (MDCX) message from Cisco CallManager !--- with ---! sequence number 690.* C: A0000000010001b9 I: 39 X: 32 L: p:20, a:PCMU, s:off *!--- "L: p:20, a:PCMU, s:off" indicates line package 20 bytes payload !--- with coder-decoder !--- (codec) G.711ulaw and voice activity detection (VAD) disabled.* M: recvonly *!--- "M: recvonly" indicates that media (M) mode went !--- into the receive only state.* R: L/hu *!--- "R: L/hu" indicates the Cisco CallManager request to be notified if !--- line package detects an on-hook (hu) status.* Q: **<---** process,loop \*Mar 4 03:40:49.160: send\_mgcp\_msg, **MGCP Packet sent OK 690 200**

#### *The router sends a "200 OK" back to Cisco CallManager !--- and acknowledges the !--- MDCX ---!* **-** *sequence number 690.* <--- \*Mar 4 03:40:49.168: **MGCP Packet received MDCX 691 AALN/S1/SU0/0@VG200-2 MGCP 0.1**

*The router has received MDCX with sequence number 691.* C: A0000000010001b9 I: 39 X: 33 L: *---!* p:20, a:PCMU, s:off M: sendrecv *!--- "M: sendrecv" indicates a change of the media state to sendrecv !--- (audio in both directions).* R: L/hu, L/hf, D/[0-9ABCD\*#] *!--- "R: L/hu, L/hf" indicates the Cisco CallManager request !--- to be notified if line package on-hook and hookflash (hf) are detected. !--- "D/[0-9ABCD\*#]" indicates the Cisco CallManager request to be notified if the router !--- detects any dual tone multifrequency (DTMF) tones or digits.* S: Q: process,loop v=0 o=- 57 0 IN EPN AALN/S1/SU0/0@VG200-2 s=Cisco SDP 0 t=0 0 c=IN IP4 10.17.178.246 *!--- "c: IN IP4 10.17.178.246" is the IP address !--- of the remote IP phone for the Real-Time Transport Protocol (RTP) voice traffic.* m=audio 16922 RTP/AVP 0 *!--- "m: audio 16922 RTP/AVP 0" is the User Datagram Protocol (UDP) port !--- used by the remote IP phone for the RTP voice traffic and codec is g711ulaw.* \*Mar 4 03:40:49.176: dsp\_idle\_mode: [1/0/0 (168)] packet\_len=8 channel\_id=1 packet\_id=68 \*Mar 4 03:40:49.176: dsp\_voice\_mode: [1/0/0 (168)] cdb 8127AD60, cdb->codec\_params.modem 2, inband\_detect flags 0x421 \*Mar 4 03:40:49.176: map\_dtmf\_relay\_type--digit relay mode: 3 \*Mar 4 03:40:49.176: dsp\_voice\_mode: [1/0/0 (168)] packet\_len=24 channel\_id=1 packet\_id= 73 coding\_type=1 voice\_field\_size=160 VAD\_flag=0 echo\_length=64 comfort\_noise=1 inband\_ detect=1057 digit\_relay\_mode=3 AGC\_flag=0 **\*Mar 4**

#### **[03:40:49.176: htsp\_process\_event: [1/0/0, FXSLS\_CONNECT, E\_HTSP\_VOICE\_CUT\_THROUGH**

*The router cuts through the audio in both directions.* \*Mar 4 03:40:49.180: send\_mgcp\_msg, *---!* **<--- MGCP Packet sent**

#### **OK 691 200**

*The router sends "200 OK" back to acknowledge the MDCX 691.* <--- \*Mar 4 03:40:51.944: *---!* vtsp\_process\_dsp\_message: MSG\_TX\_GET\_TX\_STAT: rtp\_timestamp= 0xD662FC5C **\*Mar 4 03:40:52.296: [htsp\_process\_event: [1/0/0, FXSLS\_CONNECT, E\_DSP\_SIG\_0100**

#### **fxsls\_offhook\_onhook, HF duration=500**

**Mar 4 03:40:52.296: htsp\_timer - 500 msec\***

**[Mar 4 03:40:52.732: htsp\_process\_event: [1/0/0, FXSLS\_CONNECT, E\_DSP\_SIG\_1100\* fxsls\_offhook\_offhook** 

#### **Mar 4 03:40:52.736: htsp\_timer\_stop\***

*The router detects on-hook and off-hook signaling. Once on-hook is detected, !--- an ---! HTSP\_timer is started for 500 milliseconds (msec) (the default value). !--- Once the off-hook is detected, the timer stops. Notice the time difference between !--- the on-hook and off-hook signal. The difference in time is 440 msec !--- (732 msec - 296 msec = 440 msec). This difference, 440 msec, is within the hookflash !--- timer (500) defined on the router, thus the router considers this action to be a !--- hookflash and reports it back to Cisco CallManager by* **<---** *MGCP.* \*Mar 4 03:40:52.736: send\_mgcp\_msg, **MGCP Packet sent**

#### **NTFY 18352 AALN/S1/SU0/0@VG200-2 MGCP 0.1**

*The router reports the hookflash event back to Cisco CallManager.* X: 33 O: L/hf *!--- "O: ---! L/hf" indicates the observed (O) hookflash event.* <--- \*Mar 4 03:40:52.740: **MGCP Packet - received**

#### **18352 200**

**-** *Cisco CallManager responds back with "200 OK".* \*Mar 4 03:40:52.768: **MGCP Packet received** *---!* **MDCX 692 AALN/S1/SU0/0@VG200-2 MGCP 0.1**

*The router receives an MDCX message with sequence number 692.* C: A0000000010001b9 I: 39 X: *---!* 34 M: recvonly *!--- "M: recvonly" indicates a change in the media mode to receive only.* R: L/hu *!--- "R: L/hu" is the Cisco CallManager request to be notified when the !--- router line package* **<---** *detects on-hook.* Q: process,loop \*Mar 4 03:40:52.776: send\_mgcp\_msg, **MGCP Packet sent OK 692 200**

*The router sends back "200 OK" to acknowledge Cisco CallManager MDCX 692.* <--- \*Mar 4 *---!*

#### **-** 03:40:52.788: **MGCP Packet received**

#### **RQNT 693 AALN/S1/SU0/0@VG200-2 MGCP 0.1**

*The router receives request notification (RQNT) for Cisco CallManager !--- to play the dial ---! tone and watch for on-hook and DTMF digits.* X: 35 R: L/hu, D/[0-9ABCD\*#] *!--- "R: L/hu, D[0- 9ABCD\*#]" is the Cisco CallManager request !--- to be notified if the router line package detects an on-hook event !--- and any DTMF tones or digits.* S: L/dl *!--- "S: L/dl" indicates that Cisco CallManager sends !--- a signal generation request to have the router play the dial* **<---** *tone (dl).* Q: process,loop \*Mar 4 03:40:52.792: send\_mgcp\_msg, **MGCP Packet sent OK 693 200** *The router sends back "200 OK" to the Cisco CallManager !--- request notification sequence ---! number 693.* <--- \*Mar 4 03:40:52.796: dsp\_cp\_tone\_off: [1/0/0 (168)] packet\_len=8 channel\_id=1 packet\_id= 71 **\*Mar 4 03:40:52.796: act\_gen\_tone: Tone Dial generated in direction Network, \_stop\_tone on\_digit = TRUE**  *The router plays the dial tone toward to the user off the voice port 1/0/0.* \*Mar 4 *---!* 03:40:52.796: dsp\_cp\_tone\_on: [1/0/0 (168)] packet\_len=38 channel\_id=1 packet\_id= 72 tone\_id=4 n\_freq=2 freq\_of\_first=350 freq\_of\_second=440 amp\_of\_first=6942 amp\_of\_second=6942 direction=1

on\_time\_first=65535 off\_time\_first=0 on\_time\_second=0 off\_time\_second=0 \*Mar 4 03:40:54.156: vtsp\_process\_dsp\_message: MSG\_TX\_GET\_TX\_STAT: rtp\_timestamp= 0xD663416C \*Mar 4 03:40:55.892: ,vtsp\_process\_dsp\_message: **MSG\_TX\_DTMF\_DIGIT\_BEGIN: digit=1**

rtp\_timestamp=0xD6637628

*The router detects the first digit (digit 1) dialed by the user !--- off the voice port ---!* **=***1/0/0.* \*Mar 4 03:40:55.972: vtsp\_process\_dsp\_message: **MSG\_TX\_DTMF\_DIGIT\_OFF: digit=1, duration 110** 

> \_Mar 4 03:40:55.972: dsp\_cp\_tone\_off: [1/0/0 (168)] packet\_len=8 channel\_id=1 packet\* id=71

> > **<---** Mar 4 03:40:55.976: send\_mgcp\_msg, **MGCP Packet sent**\*

**NTFY 18353 AALN/S1/SU0/0@VG200-2 MGCP 0.1**

*The router notifies Cisco CallManager of the first digit detected.* X: 35 O: D/1 *!--- ---! "O: D/1" indicates the observed DTMF digit 1 (D/1).* <--- \*Mar 4 03:40:55.976: dsp\_cp\_tone\_off: [1/0/0 (168)] packet\_len=8 channel\_id=1 packet\_id= 71 **\*Mar 4 03:40:55.976: act\_gen\_tone: Tone ,Busy generated in direction Network**

**stop\_tone\_on\_digit = FALSE** 

*The router stops playing the dial tone to the user off the voice port.* \*Mar 4 *---!* **-** 03:40:55.980: **MGCP Packet received**

#### **18353 200**

*The router receives "200 OK" back from !--- Cisco CallManager for NTFY sequence number ---! 18353.* \*Mar 4 03:40:55.980: *MGCP Packet received - RQNT 694 AALN/S1/SU0/0@VG200-2 MGCP 0.1 !--- Cisco CallManager instructs the router to continue to detect !--- DTMF tones or digits and watch for an on-hook event.* X: 36 R: L/hu, D/[0-9ABCD\*#], L/hf *!--- "R: L/hu, D/[0-9ABCD\*#], L/hf" indicates !--- the Cisco CallManager request to be notified of on-hook, !--- hookflash events and if any DTMF digits or tones are detected.* S: Q: process,loop \*Mar 4 03:40:55.984: **<---** send\_mgcp\_msg, **MGCP Packet sent**

**OK 694 200**

*The router responds back with "200 OK".* <--- \*Mar 4 03:40:56.232: *---!* ,vtsp\_process\_dsp\_message: **MSG\_TX\_DTMF\_DIGIT\_BEGIN: digit=0** rtp\_timestamp=0xD66380C8

**=**Mar 4 03:40:56.332: vtsp\_process\_dsp\_message: **MSG\_TX\_DTMF\_DIGIT\_OFF: digit=0, duration**\* **130**  *The router detects another digit (digit 0 with 130 msec duration).* \*Mar 4 03:40:56.332: *---!* **<---** send\_mgcp\_msg, **MGCP Packet sent NTFY 18354 AALN/S1/SU0/0@VG200-2 MGCP 0.1** *The router sends !--- a notify message to Cisco CallManager regarding this digit (0).* X: 36 *---!*  **-** O: D/0 <--- \*Mar 4 03:40:56.336: **MGCP Packet received 18354 200** *Cisco CallManager responds back with "200 OK".* \*Mar 4 03:40:56.572: *---!* ,vtsp\_process\_dsp\_message: **MSG\_TX\_DTMF\_DIGIT\_BEGIN: digit=0** rtp\_timestamp=0xD6638B68

**=**Mar 4 03:40:56.712: vtsp\_process\_dsp\_message: **MSG\_TX\_DTMF\_DIGIT\_OFF: digit=0, duration**\* **170**  *The router detects another digit (digit 0 with a duration of 170 msec).* \*Mar 4 *---!* **<---** 03:40:56.712: send\_mgcp\_msg, **MGCP Packet sent**

**NTFY 18355 AALN/S1/SU0/0@VG200-2 MGCP 0.1** *The router sends !--- a notify message to Cisco CallManager regarding this digit (0).* X: 36 *---!* **-** O: D/0 <--- \*Mar 4 03:40:56.716: **MGCP Packet received 18355 200** *Cisco CallManager responds back with "200 OK".* \*Mar 4 03:40:57.032: *---!* ,vtsp\_process\_dsp\_message: **MSG\_TX\_DTMF\_DIGIT\_BEGIN: digit=1** rtp\_timestamp=0xD66399C8

**=**Mar 4 03:40:57.112: vtsp\_process\_dsp\_message: **MSG\_TX\_DTMF\_DIGIT\_OFF: digit=1, duration**\* **110** 

*The router detects another digit (digit 1 with a duration of 110 msec).* \*Mar 4 *---!* **<---** 03:40:57.112: **send\_mgcp\_msg, MGCP Packet sent**

**NTFY 18356 AALN/S1/SU0/0@VG200-2 MGCP 0.1**

*The router sends a notify message to Cisco CallManager !--- regarding this digit (1).* X: 36 *---!* **-** O: D/1 <--- \*Mar 4 03:40:57.120: **MGCP Packet received**

#### **18356 200**

**-** *Cisco CallManager responds back with "200 OK".* \*Mar 4 03:40:57.148: **MGCP Packet received** *---!* **RQNT 695 AALN/S1/SU0/0@VG200-2 MGCP 0.1**

*The router receives a request notification from Cisco CallManager.* X: 37 R: L/hu *!--- "R: ---! L/hu" is the Cisco CallManager request to be notified if the !--- router line package detects an on-hook.* S: G/rt *!--- "S:G/rt" indicates that Cisco CallManager sends !--- a signal generation request to have the router use a generic (G) package !--- and play ring-back tone.* Q: **<---** process,loop \*Mar 4 03:40:57.152: send\_mgcp\_msg, **MGCP Packet sent OK 695 200**

*The router responds back with "200 OK".* <--- \*Mar 4 03:40:57.156: dsp\_cp\_tone\_off: [1/0/0 *---!* (168)] packet\_len=8 channel\_id=1 packet\_id= 71 \*Mar 4 03:40:57.156: act\_gen\_tone: Tone Ring Back generated in direction Network, stop\_tone\_on\_digit = FALSE \*Mar 4 03:40:57.156: dsp\_cp\_tone\_on: [1/0/0 (168)] packet\_len=38 channel\_id=1 packet\_id= 72 tone\_id=1 n\_freq=2 freq\_of\_first=440 freq\_of\_second=480 amp\_of\_first=7354 amp\_of\_ second=7354 direction=1 on time first=2000 off time first=4000 on time second=0 off time second=0 \*Mar 4 03:40:57.224: **- MGCP Packet received**

#### **DLCX 696 AALN/S1/SU0/0@VG200-2 MGCP 0.1**

*The router has received a delete connection (DLCX) from !--- Cisco CallManager to ---! disconnect the connection.* C: A0000000010001b9 I: 39 X: 38 R: L/hu *!--- "R: L/hu" indicates the Cisco CallManager request to be notified !--- when the router detects the on-hook signal.* S: Q: process,loop \*Mar 4 03:40:57.228: dsp\_cp\_tone\_off: [1/0/0 (168)] packet\_len=8 channel\_id=1 packet id= 71 \*Mar 4 03:40:57.228: act gen tone: Tone Busy generated in direction Network, **<---** stop\_tone\_on\_digit = FALSE \*Mar 4 03:40:57.228: send\_mgcp\_msg, **MGCP Packet sent OK 696 250**

*The router responds back with "250 OK" to clear the call !--- (250 means connection ---!* ---> *deleted).* P: PS=180, OS=28800, PR=177, OR=28320, PL=0, JI=352, LA=0 **[Mar 4 03:41:00.152: htsp\_process\_event: [1/0/0, FXSLS\_CONNECT, E\_DSP\_SIG\_0100\***

**fxsls\_offhook\_onhook, HF duration=500** 

**[Mar 4 03:41:00.652: htsp\_process\_event: [1/0/0, FXSLS\_CONNECT, E\_HTSP\_EVENT\_TIMER\* fxsls\_connect\_wait\_release\_req** 

*The router disconnects the call from the voice port 1/0/0.* \*Mar 4 03:41:00.652: *---!* htsp\_timer\_stop \*Mar 4 03:41:00.652: dsp\_cp\_tone\_off: [1/0/0 (168)] packet\_len=8 channel\_id=1 packet id= 71 \*Mar 4 03:41:00.656: act gen tone: Tone Busy generated in direction Network, stop\_tone\_on\_digit = FALSE \*Mar 4 03:41:00.656: dsp\_get\_levels: [1/0/0 (168)] packet\_len=8 channel\_id=1 packet\_id=89 \*Mar 4 03:41:00.656: vtsp\_process\_dsp\_message: MSG\_TX\_GET\_TX\_STAT: rtp\_timestamp= 0xD6640CA0 \*Mar 4 03:41:00.656: dsp\_idle\_mode: [1/0/0 (168)] packet\_len=8 channel\_id=1 packet\_id=68 **\*Mar 4 03:41:00.656: htsp\_process\_event: [1/0/0,**

### **,FXSLS\_WAIT\_RELEASE\_REQ**

#### **E\_HTSP\_RELEASE\_REQ]fxsls\_waitrls\_req\_rl**

*The router disconnects the call from the voice port 1/0/0* \*Mar 4 03:41:00.656: [1/0/0] set *---!* signal state =  $0x4$  timestamp =  $0$ htsp\_report\_onhook\_sig \*Mar  $4$  03:41:00.660: dsp\_cp\_tone\_off:  $[1/0/0 (168)]$  packet len=8 channel id=1 packet id= 71 \*Mar 4 03:41:00.660: dsp idle mode:  $[1/0/0 (168)]$  packet len=8 channel id=1 packet id=68 \*Mar 4 03:41:00.660: dsp\_close\_voice\_channel:  $[1/0/0 (168)]$  packet len=8 channel id=1 packet id=75 \*Mar 4 **<---** 03:41:00.664: **send\_mgcp\_msg, MGCP Packet sent**

#### **NTFY 18357 AALN/S1/SU0/0@VG200-2 MGCP 0.1**

*The router notifies Cisco CallManager that the phone went on-hook.* X: 39 O: L/hu *!--- "O: ---! L/hu" indicates that an on-hook event is observed.* <--- \*Mar 4 03:41:00.668: **MGCP Packet - received**

#### **18357 200**

:S

**-** *Cisco CallManager sends back the "200 OK".* \*Mar 4 03:41:00.676: **MGCP Packet received** *---!* **RQNT 698 AALN/S1/SU0/0@VG200-2 MGCP 0.1**

*The router receives a request notification from Cisco CallManager.* X: 3a R: L/hd *!--- "R: ---! L/hd" indicates the Cisco CallManager request to be notified !--- if the router detects an off-* **<---** *hook event.* S: Q: process,loop \*Mar 4 03:41:00.676: send\_mgcp\_msg, **MGCP Packet sent OK 698 200**

--- *The router sends a "200 OK" to acknowledge !--- the request notification.* <--- VG200-2# *---!* ------------------------------------------------------------------------------------------------

فيما يلي تصحيح الأخطاء المقابلة لنفس المكالمة على Cisco CallManager مع تمكين التتبع، كما هو موضح في قسم [تصحيح الأخطاء من المكالمات الناجحة](#page-4-2) في هذا المستند:

ملاحظة: يظهر بعض المخرجات هنا على أسطر متعددة بسبب قيود المساحة.

Q: process,loop <CLID::ctrieu-sunpc-Cluster><NID::171.69.85.107><CT::1,100,53,1.41811><IP::172.16.13.169>| <DEV::AALN/S1/SU0/0@VG200-2> ,"Cisco CallManager|Digit analysis: match(fqcn="7000", cn="7000 17:16:03.037 01/08/2003 <pss="Line1", dd="1")|<CLID::ctrieu-sunpc-Cluster><NID::171.69.85.107 <CT::1,100,53,1.41811><IP::172.16.13.169><DEV::AALN/S1/SU0/0@VG200-2> =Cisco CallManager|Digit analysis: potentialMatches 17:16:03.037 01/08/2003 <PotentialMatchesExist|<CLID::ctrieu-sunpc-Cluster><NID::171.69.85.107 <CT::1,100,53,1.41811><IP::172.16.13.169><DEV::AALN/S1/SU0/0@VG200-2> Cisco CallManager|MGCPHandler received msg from: 172.16.13.169 17:16:03.037 01/08/2003 OK 694 200 <CLID::ctrieu-sunpc-Cluster><NID::171.69.85.107><CT::1,100,53,1.41812><IP::172.16.13.169>|  $\lt:$ : DEV> =Cisco CallManager|MGCPHandler received RESP header w/ transId 17:16:03.037 01/08/2003 <CLID::ctrieu-sunpc-Cluster><NID::171.69.85.107><CT::1,100,53,1.41812>|694 <::IP::172.16.13.169><DEV> <Cisco CallManager|<CLID::ctrieu-sunpc-Cluster><NID::171.69.85.107 17:16:03.037 01/08/2003 <CT::1,100,53,1.41812><MN::MGCPEndPoint><MV::AALN/S1/SU0/0@VG200-2> <DEV::AALN/S1/SU0@VG200-2> Cisco CallManager|MGCPHandler received RESP header w/ transId= 694 17:16:03.037 01/08/2003 <FOUND a match for RQNT|<CLID::ctrieu-sunpc-Cluster><NID::171.69.85.107 <CT::1,100,53,1.41812><IP::172.16.13.169><DEV::AALN/S1/SU0@VG200-2> |Cisco CallManager|MGCPHandler recv RQNT Ack from 172.16.13.169 17:16:03.037 01/08/2003 <CLID::ctrieu-sunpc-Cluster><NID::171.69.85.107><CT::1,100,53,1.41812><IP::172.16.13.169> <DEV::AALN/S1/SU0@VG200-2> - Cisco CallManager|StationInit - InboundStim - KeepAliveMessage 17:16:03.358 01/08/2003 ,Send KeepAlive to Device Controller. DeviceName=MOH\_ctrieu-sunp, TCPHandle=0x6ad42d0 |[Socket=0x774, IPAddr=171.69.85.107, Port=2403, Device Controller=[1,69,2 <CLID::ctrieu-sunpc-Cluster><NID::171.69.85.107><CT::1,100,93,1.76446><IP::171.69.85.107> <DEV::MOH\_ctrieu-sunp> |.Cisco CallManager|StationInit: 6ad42d0 KeepAliveAck 17:16:03.358 01/08/2003 <CLID::ctrieu-sunpc-Cluster><NID::171.69.85.107><CT::1,100,93,1.76446><IP::171.69.85.107> <DEV::MOH\_ctrieu-sunp> Cisco CallManager|MGCPHandler received msg from: 172.16.13.169 17:16:03.388 01/08/2003 NTFY 18354 AALN/S1/SU0/0@VG200-2 MGCP 0.1 X: 36 O: D/0 <CLID::ctrieu-sunpc-Cluster><NID::171.69.85.107><CT::1,100,53,1.41813><IP::172.16.13.169>|  $\langle$ : : DEV> <Cisco CallManager|<CLID::ctrieu-sunpc-Cluster><NID::171.69.85.107 17:16:03.388 01/08/2003 <::CT::1,100,53,1.41813><MN::MGCPEndPoint><MV::AALN/S1/SU0/0@VG200-2><DEV> :Cisco CallManager|MGCPHandler send msg SUCCESSFULLY to 17:16:03.388 01/08/2003 172.16.13.169 18354 200 <CLID::ctrieu-sunpc-Cluster><NID::171.69.85.107><CT::1,100,53,1.41813><IP::172.16.13.169>| <DEV::AALN/S1/SU0/0@VG200-2>

```
,"Cisco CallManager|Digit analysis: match(fqcn="7000", cn="7000 17:16:03.398 01/08/2003
                   <pss="Line1", dd="10")|<CLID::ctrieu-sunpc-Cluster><NID::171.69.85.107 
                    <CT::1,100,53,1.41813><IP::172.16.13.169><DEV::AALN/S1/SU0/0@VG200-2> 
               |Cisco CallManager|Digit analysis: analysis results 17:16:03.398 01/08/2003
<CLID::ctrieu-sunpc-Cluster><NID::171.69.85.107><CT::1,100,53,1.41813><IP::172.16.13.169> 
                                                              <DEV::AALN/S1/SU0/0@VG200-2> 
            Cisco CallManager||PretransformCallingPartyNumber=7000 17:16:03.398 01/08/2003
                                                                   CallingPartyNumber=7000|
                                                                          =DialingPartition|
                                                                        @.DialingPattern=1|
                                               (DialingRoutePatternRegularExpression=(1)(0|
                                                                             =DialingWhere|
                                                                      PatternType=National|
                                                    PotentialMatches=PotentialMatchesExist|
                                                             (DialingSdlProcessId=(1,30,17|
                                                                PretransformDigitString=10|
                                           PretransformTagsList=ACCESS-CODE:LOCAL-OPERATOR|
                                                       PretransformPositionalMatchList=1:0|
                                                                         CollectedDigits=0|
                                                                         =UnconsumedDigits|
                                                                   TagsList=LOCAL-OPERATOR|
                                                                     PositionalMatchList=0|
                                                                              =VoiceMailbox|
                                                              =VoiceMailCallingSearchSpace|
                                                                     =VoiceMailPilotNumber|
                                                                              =DisplayName|
                                                           RouteBlockFlag=RouteThisPattern|
                                                                       =InterceptPartition|
                                                                         =InterceptPattern|
                                                                           =InterceptWhere|
                                                             (InterceptSdlProcessId=(0,0,0|
                                                                         InterceptSsType=0|
  <InterceptSsKey=0|<CLID::ctrieu-sunpc-Cluster><NID::171.69.85.107><CT::1,100,53,1.41813|
                                           <IP::172.16.13.169><DEV::AALN/S1/SU0/0@VG200-2> 
    Cisco CallManager|MGCPHandler received msg from: 172.16.13.169 17:16:03.768 01/08/2003
                                                  NTFY 18355 AALN/S1/SU0/0@VG200-2 MGCP 0.1
                                                                                      X: 36
                                                                                      O: D/0<CLID::ctrieu-sunpc-Cluster><NID::171.69.85.107><CT::1,100,53,1.41814><IP::172.16.13.169>|
                                                                                    \langle::DEV>
<Cisco CallManager|<CLID::ctrieu-sunpc-Cluster><NID::171.69.85.107 17:16:03.768 01/08/2003
               <::CT::1,100,53,1.41814><MN::MGCPEndPoint><MV::AALN/S1/SU0/0@VG200-2><DEV> 
           :Cisco CallManager|MGCPHandler send msg SUCCESSFULLY to 17:16:03.768 01/08/2003
                                                                             172.16.13.169 
                                                                                   18355 200
<CLID::ctrieu-sunpc-Cluster><NID::171.69.85.107><CT::1,100,53,1.41814><IP::172.16.13.169>|
                                                              <DEV::AALN/S1/SU0/0@VG200-2> 
   ,"Cisco CallManager|Digit analysis: match(fqcn="7000", cn="7000 17:16:03.768 01/08/2003
                  <pss="Line1", dd="100")|<CLID::ctrieu-sunpc-Cluster><NID::171.69.85.107 
                    <CT::1,100,53,1.41814><IP::172.16.13.169><DEV::AALN/S1/SU0/0@VG200-2> 
               |Cisco CallManager|Digit analysis: analysis results 17:16:03.768 01/08/2003
<CLID::ctrieu-sunpc-Cluster><NID::171.69.85.107><CT::1,100,53,1.41814><IP::172.16.13.169> 
                                                              <DEV::AALN/S1/SU0/0@VG200-2> 
            Cisco CallManager||PretransformCallingPartyNumber=7000 17:16:03.778 01/08/2003
                                                                   CallingPartyNumber=7000|
                                                                         =DialingPartition|
                                                                        @.DialingPattern=1|
                                              (DialingRoutePatternRegularExpression=(1)(00|
                                                                             =DialingWhere|
                                                                      PatternType=National|
                                                    PotentialMatches=PotentialMatchesExist|
                                                             (DialingSdlProcessId=(1,30,17|
                                                               PretransformDigitString=100|
                                  PretransformTagsList=ACCESS-CODE:LONG-DISTANCE-OPERATOR|
```

```
PretransformPositionalMatchList=1:00|
                                                                        CollectedDigits=00|
                                                                         =UnconsumedDigits|
                                                           TagsList=LONG-DISTANCE-OPERATOR|
                                                                    PositionalMatchList=00|
                                                                              =VoiceMailbox|
                                                              =VoiceMailCallingSearchSpace|
                                                                     =VoiceMailPilotNumber|
                                                                               =DisplayName|
                                                           RouteBlockFlag=RouteThisPattern|
                                                                       =InterceptPartition|
                                                                         =InterceptPattern|
                                                                           =InterceptWhere|
                                                             (InterceptSdlProcessId=(0,0,0|
                                                                         InterceptSsType=0|
  <InterceptSsKey=0|<CLID::ctrieu-sunpc-Cluster><NID::171.69.85.107><CT::1,100,53,1.41814|
                                           <IP::172.16.13.169><DEV::AALN/S1/SU0/0@VG200-2> 
  |Cisco CallManager|CMProcMon - ------Entered Router Verification 17:16:04.059 01/08/2003
                                          <CLID::ctrieu-sunpc-Cluster><NID::171.69.85.107> 
     |Cisco CallManager|CMProcMon - ----Exited Router Verification 17:16:04.059 01/08/2003
                                          <CLID::ctrieu-sunpc-Cluster><NID::171.69.85.107> 
   Cisco CallManager|MGCPHandler received msg from: 172.16.13.169 17:16:04.169 01/08/2003
                                                  NTFY 18356 AALN/S1/SU0/0@VG200-2 MGCP 0.1
                                                                                      X: 36
                                                                                      O: D/1
<CLID::ctrieu-sunpc-Cluster><NID::171.69.85.107><CT::1,100,53,1.41815><IP::172.16.13.169>|
                                                                                    \lt::DEV>
<Cisco CallManager|<CLID::ctrieu-sunpc-Cluster><NID::171.69.85.107 17:16:04.169 01/08/2003
               <::CT::1,100,53,1.41815><MN::MGCPEndPoint><MV::AALN/S1/SU0/0@VG200-2><DEV> 
           :Cisco CallManager|MGCPHandler send msg SUCCESSFULLY to 17:16:04.169 01/08/2003
                                                                             172.16.13.169 
                                                                                   18356 200
<CLID::ctrieu-sunpc-Cluster><NID::171.69.85.107><CT::1,100,53,1.41815><IP::172.16.13.169>|
                                                              <DEV::AALN/S1/SU0/0@VG200-2> 
   ,"Cisco CallManager|Digit analysis: match(fqcn="7000", cn="7000 17:16:04.179 01/08/2003
                 <pss="Line1", dd="1001")|<CLID::ctrieu-sunpc-Cluster><NID::171.69.85.107 
                    <CT::1,100,53,1.41815><IP::172.16.13.169><DEV::AALN/S1/SU0/0@VG200-2> 
               |Cisco CallManager|Digit analysis: analysis results 17:16:04.179 01/08/2003
<CLID::ctrieu-sunpc-Cluster><NID::171.69.85.107><CT::1,100,53,1.41815><IP::172.16.13.169> 
                                                              <DEV::AALN/S1/SU0/0@VG200-2> 
            Cisco CallManager||PretransformCallingPartyNumber=7000 17:16:04.179 01/08/2003
                                                                   CallingPartyNumber=7000|
                                                                    DialingPartition=Line1|
                                                                       DialingPattern=1001|
                                               (DialingRoutePatternRegularExpression=(1001|
                                                                             =DialingWhere|
                                                                    PatternType=Enterprise|
                                                  PotentialMatches=NoPotentialMatchesExist|
                                                             (DialingSdlProcessId=(1,37,65|
                                                              PretransformDigitString=1001|
                                                           PretransformTagsList=SUBSCRIBER|
                                                      PretransformPositionalMatchList=1001|
                                                                      CollectedDigits=1001|
                                                                         =UnconsumedDigits|
                                                                       TagsList=SUBSCRIBER|
                                                                  PositionalMatchList=1001|
                                                                              =VoiceMailbox|
                                                              =VoiceMailCallingSearchSpace|
                                                                     =VoiceMailPilotNumber|
                                                                               =DisplayName|
                                                           RouteBlockFlag=RouteThisPattern|
                                                                       =InterceptPartition|
                                                                         =InterceptPattern|
                                                                            =InterceptWhere|
```

```
(InterceptSdlProcessId=(0,0,0|
                                                                         InterceptSsType=0|
  <InterceptSsKey=0|<CLID::ctrieu-sunpc-Cluster><NID::171.69.85.107><CT::1,100,53,1.41815|
                                           <IP::172.16.13.169><DEV::AALN/S1/SU0/0@VG200-2> 
<Cisco CallManager|<CLID::ctrieu-sunpc-Cluster><NID::171.69.85.107 17:16:04.179 01/08/2003
       <CT::1,100,53,1.41815><MN::Directory Number><MV::1001><DEV::AALN/S1/SU0/0@VG200-2> 
(Cisco CallManager|Locations_reserveBandwidth -- cdccPID=(1.15.223 17:16:04.179 01/08/2003
      <Orig=Dest=0 no need to reserve bw.|<CLID::ctrieu-sunpc-Cluster><NID::171.69.85.107 
Cisco CallManager|StationD: 6ad4398 StationOutputDisplayText don't 17:16:04.179 01/08/2003
                  \epsilon <need to send, because mIsALegacyDevice = 0|<CLID::ctrieu-sunpc-Cluster
                             <NID::171.69.85.107><CT::1,100,53,1.41815><IP::172.16.13.169> 
                                                              <DEV::AALN/S1/SU0/0@VG200-2> 
         Cisco CallManager|StationD: 6ad4398 CallState callState=4 17:16:04.189 01/08/2003
                       <lineInstance=1 callReference=16777659|<CLID::ctrieu-sunpc-Cluster 
                             <NID::171.69.85.107><CT::1,100,53,1.41815><IP::172.16.13.169> 
                                                              <DEV::AALN/S1/SU0/0@VG200-2> 
  ''=Cisco CallManager|StationD: 6ad4398 CallInfo callingPartyName 17:16:04.189 01/08/2003
=callingParty=7000 cgpnVoiceMailbox= calledPartyName='' calledParty=1001 cdpnVoiceMailbox 
            =originalCalledPartyName='' originalCalledParty=1001 originalCdpnVoiceMailbox 
       originalCdpnRedirectReason=0 lastRedirectingPartyName='' lastRedirectingParty=1001 
  lastRedirectingVoiceMailbox= lastRedirectingReason=0 callType=1(InBound) lineInstance=1 
      <callReference=16777659. version: 3|<CLID::ctrieu-sunpc-Cluster><NID::171.69.85.107 
                    <CT::1,100,53,1.41815><IP::172.16.13.169><DEV::AALN/S1/SU0/0@VG200-2> 
         :()Cisco CallManager|StationD::star_StationOutputCallInfo 17:16:04.189 01/08/2003
           ,=callInfo: CI=16777659, CallingPartyName=, CallingParty=7000, CalledPartyName 
                     ,CalledParty=1001, OriginalCalledPartyName=, OriginalCalledParty=1001 
            <lastRedirectingPartyName=, lastRedirectingParty=|<CLID::ctrieu-sunpc-Cluster 
                            <NID::171.69.85.107><CT::1,100,53,1.41815><IP::172.16.13.169> 
                                                              <DEV::AALN/S1/SU0/0@VG200-2> 
      (Cisco CallManager|StationD: 6ad4398 SetLamp stimulus=9(Line 17:16:04.189 01/08/2003
                   <stimulusInstance=1 lampMode=5(LampBlink).|<CLID::ctrieu-sunpc-Cluster 
                            <NID::171.69.85.107><CT::1,100,53,1.41815><IP::172.16.13.169> 
                                                              <DEV::AALN/S1/SU0/0@VG200-2> 
          Cisco CallManager|StationD: 6ad4398 SetRinger ringMode=2 17:16:04.189 01/08/2003
                           <InsideRing).|<CLID::ctrieu-sunpc-Cluster><NID::171.69.85.107) 
                    <CT::1,100,53,1.41815><IP::172.16.13.169><DEV::AALN/S1/SU0/0@VG200-2> 
 Cisco CallManager|StationD: 6ad4398 DisplayNotify timeOutValue=10 17:16:04.189 01/08/2003
                   <notify='€7000' content='From 7000' ver=3.|<CLID::ctrieu-sunpc-Cluster 
                             <NID::171.69.85.107><CT::1,100,53,1.41815><IP::172.16.13.169> 
                                                              <DEV::AALN/S1/SU0/0@VG200-2> 
           Cisco CallManager|StationD: 6ad4398 DisplayPromptStatus 17:16:04.189 01/08/2003
                   timeOutValue=0 promptStatus='€7000' content='From 7000' lineInstance=1 
           <callReference=16777659 ver=3.|<CLID::ctrieu-sunpc-Cluster><NID::171.69.85.107 
                    <CT::1,100,53,1.41815><IP::172.16.13.169><DEV::AALN/S1/SU0/0@VG200-2> 
     Cisco CallManager|StationD: 6ad4398 SelectSoftKeys instance=1 17:16:04.189 01/08/2003
       <reference=16777659 softKeySetIndex=3 validKeyMask=-1.|<CLID::ctrieu-sunpc-Cluster 
<NID::171.69.85.107><CT::1,100,53,1.41815><IP::172.16.13.169><DEV::AALN/S1/SU0/0@VG200-2> 
          Cisco CallManager|MGCPStationD - MGCPOutputStartTone: 79 17:16:04.199 01/08/2003
                           <endpointId=AALN/S1/SU0/0@VG200-2 |<CLID::ctrieu-sunpc-Cluster 
                             <NID::171.69.85.107><CT::1,100,53,1.41815><IP::172.16.13.169> 
                                                              <DEV::AALN/S1/SU0/0@VG200-2> 
           :Cisco CallManager|MGCPHandler send msg SUCCESSFULLY to 17:16:04.199 01/08/2003
                                                                             172.16.13.169 
                                                    RQNT 695 AALN/S1/SU0/0@VG200-2 MGCP 0.1
                                                                                      X: 37
                                                                                    R: L/hu
                                                                                    S: G/rt
                                                                            Q: process,loop
<CLID::ctrieu-sunpc-Cluster><NID::171.69.85.107><CT::1,100,53,1.41815><IP::172.16.13.169>|
                                                              <DEV::AALN/S1/SU0/0@VG200-2> 
Cisco CallManager|Insert an entry into MonitorPartyTable, now this 17:16:04.199 01/08/2003
                     <table has 3 entries|<CLID::ctrieu-sunpc-Cluster><NID::171.69.85.107 
                    <CT::1,100,53,1.41815><IP::172.16.13.169><DEV::AALN/S1/SU0/0@VG200-2> 
Cisco CallManager|Insert an entry into MonitorPartyTable, now this 17:16:04.199 01/08/2003
```
<table has 4 entries|<CLID::ctrieu-sunpc-Cluster><NID::171.69.85.107 <CT::1,100,53,1.41815><IP::172.16.13.169><DEV::AALN/S1/SU0/0@VG200-2> ,Cisco CallManager|TransferManager: SsInfoInd : complete transfer 17:16:04.209 01/08/2003 TransferringSecondarSsParty=16777658, TransferringPartyDslAddr ,(TransferringPartyPID (1,37,66 ,(-1458761556,2427,0,64566112) ,(TransferDestinationSsParty=16777659, TransferDestinationDslAddr(0,0,1488064778,50826 <TransferDesinatonPID (1,37,65).|<CLID::ctrieu-sunpc-Cluster><NID::171.69.85.107 Cisco CallManager|Delete entries from TransTable, now this 17:16:04.209 01/08/2003 <table has 3 entries|<CLID::ctrieu-sunpc-Cluster><NID::171.69.85.107 <CT::1,100,53,1.41815><IP::172.16.13.169><DEV::AALN/S1/SU0/0@VG200-2> Cisco CallManager|Insert an entry into TransTable, now this 17:16:04.209 01/08/2003 <table has 4 entries|<CLID::ctrieu-sunpc-Cluster><NID::171.69.85.107 <CT::1,100,53,1.41815><IP::172.16.13.169><DEV::AALN/S1/SU0/0@VG200-2> Cisco CallManager|Delete entries from TransTable, now this 17:16:04.209 01/08/2003 <table has 3 entries|<CLID::ctrieu-sunpc-Cluster><NID::171.69.85.107 <CT::1,100,53,1.41815><IP::172.16.13.169><DEV::AALN/S1/SU0/0@VG200-2> Cisco CallManager|MGCPHandler received msg from: 172.16.13.169 17:16:04.209 01/08/2003 OK 695 200 <CLID::ctrieu-sunpc-Cluster><NID::171.69.85.107><CT::1,100,53,1.41816><IP::172.16.13.169>|  $\lt$ :: DEV> =Cisco CallManager|MGCPHandler received RESP header w/ transId 17:16:04.209 01/08/2003 <CLID::ctrieu-sunpc-Cluster><NID::171.69.85.107><CT::1,100,53,1.41816>|695 <::IP::172.16.13.169><DEV> <Cisco CallManager|<CLID::ctrieu-sunpc-Cluster><NID::171.69.85.107 17:16:04.209 01/08/2003 <CT::1,100,53,1.41816><MN::MGCPEndPoint><MV::AALN/S1/SU0/0@VG200-2> <DEV::AALN/S1/SU0@VG200-2> Cisco CallManager|MGCPHandler received RESP header w/ transId= 695 17:16:04.209 01/08/2003 <FOUND a match for RQNT|<CLID::ctrieu-sunpc-Cluster><NID::171.69.85.107 <CT::1,100,53,1.41816><IP::172.16.13.169><DEV::AALN/S1/SU0@VG200-2> |Cisco CallManager|MGCPHandler recv RQNT Ack from 172.16.13.169 17:16:04.209 01/08/2003 <CLID::ctrieu-sunpc-Cluster><NID::171.69.85.107><CT::1,100,53,1.41816><IP::172.16.13.169> <DEV::AALN/S1/SU0@VG200-2> Cisco CallManager|Insert an entry into TransTable, now this table 17:16:04.209 01/08/2003 <has 4 entries|<CLID::ctrieu-sunpc-Cluster><NID::171.69.85.107><CT::1,100,53,1.41815 <IP::172.16.13.169><DEV::AALN/S1/SU0/0@VG200-2> Cisco CallManager|Delete entries from TransTable, now this table 17:16:04.219 01/08/2003 <has 3 entries|<CLID::ctrieu-sunpc-Cluster><NID::171.69.85.107><CT::1,100,53,1.41815 <IP::172.16.13.169><DEV::AALN/S1/SU0/0@VG200-2> Cisco CallManager|Insert an entry into TransTable, now this table 17:16:04.219 01/08/2003 <has 4 entries|<CLID::ctrieu-sunpc-Cluster><NID::171.69.85.107><CT::1,100,53,1.41815 <IP::172.16.13.169><DEV::AALN/S1/SU0/0@VG200-2> Cisco CallManager|Delete entries from TransTable, now this table 17:16:04.219 01/08/2003 <has 3entries|<CLID::ctrieu-sunpc-Cluster><NID::171.69.85.107><CT::1,100,53,1.41815 <IP::172.16.13.169><DEV::AALN/S1/SU0/0@VG200-2> Cisco CallManager|ConnectionManager - wait\_AuDisconnectRequest 17:16:04.229 01/08/2003 <STOP SESSION|<CLID::ctrieu-sunpc-Cluster><NID::171.69.85.107 :(16777657,0) <CT::1,100,53,1.41815><IP::172.16.13.169><DEV::AALN/S1/SU0/0@VG200-2> :(Cisco CallManager|ConnectionManager - storeMediaInfo(16777657 17:16:04.229 01/08/2003 <EXISTING ENTRY DISCOVERED, tail == 2|<CLID::ctrieu-sunpc-Cluster><NID::171.69.85.107 <CT::1,100,53,1.41815><IP::172.16.13.169><DEV::AALN/S1/SU0/0@VG200-2> Cisco CallManager|ConnectionManager - storeMediaInfo(0): NULL CI 17:16:04.229 01/08/2003 <IGNORED, tail == 2|<CLID::ctrieu-sunpc-Cluster><NID::171.69.85.107 <CT::1,100,53,1.41815><IP::172.16.13.169><DEV::AALN/S1/SU0/0@VG200-2> |Cisco CallManager|MediaCoordinator - wait\_AuDisconnectRequest 17:16:04.229 01/08/2003 <CLID::ctrieu-sunpc-Cluster><NID::171.69.85.107><CT::1,100,53,1.41815><IP::172.16.13.169> <DEV::AALN/S1/SU0/0@VG200-2> - Cisco CallManager|MediaCoordinator - wait\_AuDisconnectRequest 17:16:04.229 01/08/2003 <no parties found|<CLID::ctrieu-sunpc-Cluster><NID::171.69.85.107><CT::1,100,53,1.41815 <IP::172.16.13.169><DEV::AALN/S1/SU0/0@VG200-2> ,Cisco CallManager|MediaCoordinator - wait\_AuDisconnectRequest 17:16:04.229 01/08/2003 <extending disconnect to partyA interface instance(41)|<CLID::ctrieu-sunpc-Cluster <NID::171.69.85.107><CT::1,100,53,1.41815><IP::172.16.13.169><DEV::AALN/S1/SU0/0@VG200-2> Cisco CallManager|ConnectionManager - wait\_AuDisconnectReply 17:16:04.229 01/08/2003 <STOP SESSION|<CLID::ctrieu-sunpc-Cluster><NID::171.69.85.107 :(16777657,0)

<CT::1,100,53,1.41815><IP::172.16.13.169><DEV::AALN/S1/SU0/0@VG200-2> - Cisco CallManager|ConnectionManager 17:16:04.229 01/08/2003 |deleteMediaInfoEntry(16777657): ENTRY DELETED, tail == 1 <CLID::ctrieu-sunpc-Cluster><NID::171.69.85.107><CT::1,100,53,1.41815> <IP::172.16.13.169><DEV::AALN/S1/SU0/0@VG200-2> Cisco CallManager|ConnectionManager - ERROR 17:16:04.229 01/08/2003 <deleteMediaInfoEntry(0): ENTRY NOT FOUND, tail == 1|<CLID::ctrieu-sunpc-Cluster <NID::171.69.85.107><CT::1,100,53,1.41815><IP::172.16.13.169> <DEV::AALN/S1/SU0/0@VG200-2> Cisco CallManager|Insert an entry into TransTable, now this table 17:16:04.229 01/08/2003 <has 4 entries|<CLID::ctrieu-sunpc-Cluster><NID::171.69.85.107><CT::1,100,53,1.41815 <IP::172.16.13.169><DEV::AALN/S1/SU0/0@VG200-2> Cisco CallManager|Insert an entry into TransTable, now this table 17:16:04.229 01/08/2003 <has 5 entries|<CLID::ctrieu-sunpc-Cluster><NID::171.69.85.107><CT::1,100,53,1.41815 <IP::172.16.13.169><DEV::AALN/S1/SU0/0@VG200-2> Cisco CallManager|ConnectionManager - wait\_AuDisconnectRequest 17:16:04.239 01/08/2003 <NO ENTRY FOUND IN TABLE|<CLID::ctrieu-sunpc-Cluster><NID::171.69.85.107 :(16777658,0) <CT::1,100,53,1.41815><IP::172.16.13.169><DEV::AALN/S1/SU0/0@VG200-2> Cisco CallManager|Delete entries from CiCcp table, now this table 17:16:04.239 01/08/2003 <has 4 entries|<CLID::ctrieu-sunpc-Cluster><NID::171.69.85.107><CT::1,100,53,1.41815 <IP::172.16.13.169><DEV::AALN/S1/SU0/0@VG200-2> Cisco CallManager|Delete entries from TransTable, now this table 17:16:04.239 01/08/2003 <has 4 entries|<CLID::ctrieu-sunpc-Cluster><NID::171.69.85.107><CT::1,100,53,1.41815 <IP::172.16.13.169><DEV::AALN/S1/SU0/0@VG200-2> Cisco CallManager|Delete entries from TransTable, now this table 17:16:04.239 01/08/2003 <has 3 entries|<CLID::ctrieu-sunpc-Cluster><NID::171.69.85.107><CT::1,100,53,1.41815 <IP::172.16.13.169><DEV::AALN/S1/SU0/0@VG200-2> Cisco CallManager|Delete entries from TransTable, now this table 17:16:04.239 01/08/2003 <has 3 entries|<CLID::ctrieu-sunpc-Cluster><NID::171.69.85.107><CT::1,100,53,1.41815 <IP::172.16.13.169><DEV::AALN/S1/SU0/0@VG200-2> Cisco CallManager|Delete entries from CiCcp table, now this table 17:16:04.239 01/08/2003 <has 4 entries|<CLID::ctrieu-sunpc-Cluster><NID::171.69.85.107><CT::1,100,53,1.41815 <IP::172.16.13.169><DEV::AALN/S1/SU0/0@VG200-2> (Cisco CallManager|Locations\_releaseBandwidth -- cdccPID=(1.15.225 17:16:04.249 01/08/2003 <no entry.|<CLID::ctrieu-sunpc-Cluster><NID::171.69.85.107 <Cisco CallManager|<CLID::ctrieu-sunpc-Cluster><NID::171.69.85.107 17:16:04.249 01/08/2003 <CT::1,100,53,1.41815><MN::Directory Number><MV::1001><DEV::AALN/S1/SU0/0@VG200-2> <Cisco CallManager|<CLID::ctrieu-sunpc-Cluster><NID::171.69.85.107 17:16:04.249 01/08/2003 <CT::1,100,53,1.41815><MN::Directory Number><MV::1001><DEV::AALN/S1/SU0/0@VG200-2> Cisco CallManager|Delete entries from MonitorPartyTable, now this 17:16:04.259 01/08/2003 <table has 3 entries|<CLID::ctrieu-sunpc-Cluster><NID::171.69.85.107 <CT::1,100,53,1.41815><IP::172.16.13.169><DEV::AALN/S1/SU0/0@VG200-2> Cisco CallManager|Delete entries from TransTable, now this table 17:16:04.259 01/08/2003 <has 3 entries|<CLID::ctrieu-sunpc-Cluster><NID::171.69.85.107><CT::1,100,53,1.41815 <IP::172.16.13.169><DEV::AALN/S1/SU0/0@VG200-2> Cisco CallManager|Delete entries from CiCcp table, now this table 17:16:04.259 01/08/2003 <has 3 entries|<CLID::ctrieu-sunpc-Cluster><NID::171.69.85.107><CT::1,100,53,1.41815 <IP::172.16.13.169><DEV::AALN/S1/SU0/0@VG200-2> <Cisco CallManager|<CLID::ctrieu-sunpc-Cluster><NID::171.69.85.107 17:16:04.259 01/08/2003 <CT::1,100,53,1.41815><MN::Directory Number><MV::1000><DEV::AALN/S1/SU0/0@VG200-2> =Cisco CallManager|StationD: 6ad4398 CallInfo callingPartyName 17:16:04.259 01/08/2003 callingParty=1000 cgpnVoiceMailbox= calledPartyName='' calledParty=1001 '' cdpnVoiceMailbox= originalCalledPartyName='' originalCalledParty=1001 ''=originalCdpnVoiceMailbox= originalCdpnRedirectReason=0 lastRedirectingPartyName lastRedirectingParty=1001 lastRedirectingVoiceMailbox= lastRedirectingReason=0 |callType=1(InBound) lineInstance=1 callReference=16777659. version: 3 <CLID::ctrieu-sunpc-Cluster><NID::171.69.85.107><CT::1,100,53,1.41815> <IP::172.16.13.169><DEV::AALN/S1/SU0/0@VG200-2> :()Cisco CallManager|StationD::star\_StationOutputCallInfo 17:16:04.259 01/08/2003 ,=callInfo: CI=16777659, CallingPartyName=, CallingParty=1000, CalledPartyName ,CalledParty=1001, OriginalCalledPartyName=, OriginalCalledParty=1001 <lastRedirectingPartyName=, lastRedirectingParty=1001|<CLID::ctrieu-sunpc-Cluster <NID::171.69.85.107><CT::1,100,53,1.41815><IP::172.16.13.169> <DEV::AALN/S1/SU0/0@VG200-2>

```
<Cisco CallManager|<CLID::ctrieu-sunpc-Cluster><NID::171.69.85.107 17:16:04.259 01/08/2003
       <CT::1,100,53,1.41815><MN::Directory Number><MV::1000><DEV::AALN/S1/SU0/0@VG200-2> 
(Cisco CallManager|Locations_releaseBandwidth -- cdccPID=(1.15.224 17:16:04.259 01/08/2003
                               <no entry.|<CLID::ctrieu-sunpc-Cluster><NID::171.69.85.107 
<Cisco CallManager|<CLID::ctrieu-sunpc-Cluster><NID::171.69.85.107 17:16:04.269 01/08/2003
       <CT::1,100,53,1.41815><MN::Directory Number><MV::1001><DEV::AALN/S1/SU0/0@VG200-2> 
Cisco CallManager|StationD - CTI Reason Code: CtiReasonTransferred 17:16:04.269 01/08/2003
              <Call|<CLID::ctrieu-sunpc-Cluster><NID::171.69.85.107><CT::1,100,53,1.41815 
                                           <IP::172.16.13.169><DEV::AALN/S1/SU0/0@VG200-2> 
    =Cisco CallManager|StationD: 6ad4334 CallInfo callingPartyName 17:16:04.269 01/08/2003
               callingParty=1000 cgpnVoiceMailbox= calledPartyName='' calledParty=1001 '' 
                        =cdpnVoiceMailbox= originalCalledPartyName='' originalCalledParty 
       ''=originalCdpnVoiceMailbox= originalCdpnRedirectReason=0 lastRedirectingPartyName 
           lastRedirectingParty=1001 lastRedirectingVoiceMailbox= lastRedirectingReason=0 
                  |callType=2(OutBound) lineInstance=1 callReference=16777656. version: 3 
                   <CLID::ctrieu-sunpc-Cluster><NID::171.69.85.107><CT::1,100,53,1.41815> 
                                           <IP::172.16.13.169><DEV::AALN/S1/SU0/0@VG200-2> 
         :()Cisco CallManager|StationD::star_StationOutputCallInfo 17:16:04.269 01/08/2003
           ,=callInfo: CI=16777656, CallingPartyName=, CallingParty=1000, CalledPartyName 
                         ,=CalledParty=1001, OriginalCalledPartyName=, OriginalCalledParty 
        <lastRedirectingPartyName=, lastRedirectingParty=1001|<CLID::ctrieu-sunpc-Cluster 
                            <NID::171.69.85.107><CT::1,100,53,1.41815><IP::172.16.13.169> 
                                                              <DEV::AALN/S1/SU0/0@VG200-2> 
             Cisco CallManager|StationD: 6ad4334 StartTone tone=36 17:16:04.269 01/08/2003
            <AlertingTone), direction=0.|<CLID::ctrieu-sunpc-Cluster><NID::171.69.85.107) 
                    <CT::1,100,53,1.41815><IP::172.16.13.169><DEV::AALN/S1/SU0/0@VG200-2> 
<Cisco CallManager|<CLID::ctrieu-sunpc-Cluster><NID::171.69.85.107 17:16:04.279 01/08/2003
       <CT::1,100,53,1.41815><MN::Directory Number><MV::1000><DEV::AALN/S1/SU0/0@VG200-2> 
Cisco CallManager|StationD - CTI Reason Code: CtiReasonTransferred 17:16:04.279 01/08/2003
              <Call|<CLID::ctrieu-sunpc-Cluster><NID::171.69.85.107><CT::1,100,53,1.41815 
                                           <IP::172.16.13.169><DEV::AALN/S1/SU0/0@VG200-2> 
           :Cisco CallManager|MGCPHandler send msg SUCCESSFULLY to 17:16:04.279 01/08/2003
                                                                             172.16.13.169 
                                                    DLCX 696 AALN/S1/SU0/0@VG200-2 MGCP 0.1
                                                                        C: A0000000010001b9
                                                                                      I: 39
                                                                                      X: 38
                                                                                    R: L/hu
                                                                                          :S
                                                                            Q: process,loop
<CLID::ctrieu-sunpc-Cluster><NID::171.69.85.107><CT::1,100,53,1.41815><IP::172.16.13.169>|
                                                              <DEV::AALN/S1/SU0/0@VG200-2> 
Cisco CallManager|Delete entries from MonitorPartyTable, now this 17:16:04.279 01/08/2003
                     <table has 2 entries|<CLID::ctrieu-sunpc-Cluster><NID::171.69.85.107 
                    <CT::1,100,53,1.41815><IP::172.16.13.169><DEV::AALN/S1/SU0/0@VG200-2> 
  Cisco CallManager|Delete entries from TransTable, now this table 17:16:04.279 01/08/2003
     <has 3 entries|<CLID::ctrieu-sunpc-Cluster><NID::171.69.85.107><CT::1,100,53,1.41815 
                                           <IP::172.16.13.169><DEV::AALN/S1/SU0/0@VG200-2> 
 Cisco CallManager|Delete entries from CiCcp table, now this table 17:16:04.279 01/08/2003
     <has 2 entries|<CLID::ctrieu-sunpc-Cluster><NID::171.69.85.107><CT::1,100,53,1.41815 
                                           <IP::172.16.13.169><DEV::AALN/S1/SU0/0@VG200-2> 
(Cisco CallManager|Locations_releaseBandwidth -- cdccPID=(1.15.223 17:16:04.279 01/08/2003
                               <no entry.|<CLID::ctrieu-sunpc-Cluster><NID::171.69.85.107 
    Cisco CallManager|MGCPHandler received msg from: 172.16.13.169 17:16:04.289 01/08/2003
                                                                                 OK 696 250
                                 P: PS=180, OS=28800, PR=177, OR=28320, PL=0, JI=352, LA=0
<CLID::ctrieu-sunpc-Cluster><NID::171.69.85.107><CT::1,100,53,1.41817><IP::172.16.13.169>|
                                                                                   \langle::DEV>
    =Cisco CallManager|MGCPHandler received RESP header w/ transId 17:16:04.289 01/08/2003
              <CLID::ctrieu-sunpc-Cluster><NID::171.69.85.107><CT::1,100,53,1.41817> |696 
                                                                <::IP::172.16.13.169><DEV> 
<Cisco CallManager|<CLID::ctrieu-sunpc-Cluster><NID::171.69.85.107 17:16:04.289 01/08/2003
                      <CT::1,100,53,1.41817><MN::MGCPEndPoint><MV::AALN/S1/SU0/0@VG200-2> 
                                                                <DEV::AALN/S1/SU0@VG200-2>
```

```
Cisco CallManager|MGCPHandler received RESP header w/ transId= 696 17:16:04.289 01/08/2003
                  <FOUND a match for DLCX|<CLID::ctrieu-sunpc-Cluster><NID::171.69.85.107 
                      <CT::1,100,53,1.41817><IP::172.16.13.169><DEV::AALN/S1/SU0@VG200-2> 
  |Cisco CallManager|CMProcMon - ------Entered Router Verification 17:16:06.062 01/08/2003
                                         <CLID::ctrieu-sunpc-Cluster><NID::171.69.85.107> 
     |Cisco CallManager|CMProcMon - ----Exited Router Verification 17:16:06.062 01/08/2003
                                          <CLID::ctrieu-sunpc-Cluster><NID::171.69.85.107> 
     Cisco CallManager|MGCPHandler received msg from: 172.16.13.81 17:16:06.422 01/08/2003
                                                               NTFY 11416 *@3660-4 MGCP 0.1
                                                                                       X: 0
                                                                                         :O
 <CLID::ctrieu-sunpc-Cluster><NID::171.69.85.107><CT::1,100,53,1.41818><IP::172.16.13.81>|
                                                                                   \leq: DEV>
<Cisco CallManager|<CLID::ctrieu-sunpc-Cluster><NID::171.69.85.107 17:16:06.422 01/08/2003
                            <::CT::1,100,53,1.41818><MN::MGCPEndPoint><MV::*@3660-4><DEV> 
           :Cisco CallManager|MGCPHandler send msg SUCCESSFULLY to 17:16:06.422 01/08/2003
                                                                              172.16.13.81 
                                                                                  11416 200
 <CLID::ctrieu-sunpc-Cluster><NID::171.69.85.107><CT::1,100,53,1.41818><IP::172.16.13.81>|
                                                                                    \lt:: DEV>
      Cisco CallManager|MGCPManager remove recent Incoming transId 17:16:06.432 01/08/2003
             <CLID::ctrieu-sunpc-Cluster><NID::171.69.85.107><CT::1,100,53,1.41802>|11414 
                                                                 <::IP::172.16.13.81><DEV> 
Cisco CallManager|Insert an entry into CiCcp table, now this table 17:16:07.313 01/08/2003
     <has 3 entries|<CLID::ctrieu-sunpc-Cluster><NID::171.69.85.107><CT::1,100,53,1.41817 
                                            <IP::172.16.13.169><DEV::AALN/S1/SU0@VG200-2> 
Cisco CallManager|Insert an entry into CiCcp table, now this table 17:16:07.313 01/08/2003
     <has 4 entries|<CLID::ctrieu-sunpc-Cluster><NID::171.69.85.107><CT::1,100,53,1.41817 
                                             <IP::172.16.13.169><DEV::AALN/S1/SU0@VG200-2> 
   ,"Cisco CallManager|Digit analysis: match(fqcn="7000", cn="7000 17:16:07.323 01/08/2003
                     <pss="Line1", dd="")|<CLID::ctrieu-sunpc-Cluster><NID::171.69.85.107 
                      <CT::1,100,53,1.41817><IP::172.16.13.169><DEV::AALN/S1/SU0@VG200-2> 
               =Cisco CallManager|Digit analysis: potentialMatches 17:16:07.323 01/08/2003
                   <PotentialMatchesExist|<CLID::ctrieu-sunpc-Cluster><NID::171.69.85.107 
                      <CT::1,100,53,1.41817><IP::172.16.13.169><DEV::AALN/S1/SU0@VG200-2> 
          Cisco CallManager|MGCPStationD - MGCPOutputStartTone: 24 17:16:07.323 01/08/2003
       <endpointId=AALN/S1/SU0/0@VG200-2 |<CLID::ctrieu-sunpc-Cluster><NID::171.69.85.107 
                      <CT::1,100,53,1.41817><IP::172.16.13.169><DEV::AALN/S1/SU0@VG200-2> 
           :Cisco CallManager|MGCPHandler send msg SUCCESSFULLY to 17:16:07.323 01/08/2003
                                                                             172.16.13.169 
                                                    RQNT 697 AALN/S1/SU0/0@VG200-2 MGCP 0.1
                                                                                      X: 39
                                                                     [#*R: L/hu, D/[0-9ABCD
                                                                                    S: L/dl
                                                                            Q: process,loop
<CLID::ctrieu-sunpc-Cluster><NID::171.69.85.107><CT::1,100,53,1.41817><IP::172.16.13.169>|
                                                                <DEV::AALN/S1/SU0@VG200-2> 
    Cisco CallManager|MGCPHandler received msg from: 172.16.13.169 17:16:07.333 01/08/2003
                                                                                 OK 697 200
<CLID::ctrieu-sunpc-Cluster><NID::171.69.85.107><CT::1,100,53,1.41819><IP::172.16.13.169>|
                                                                                    \lt:: DEV>
    =Cisco CallManager|MGCPHandler received RESP header w/ transId 17:16:07.333 01/08/2003
               <CLID::ctrieu-sunpc-Cluster><NID::171.69.85.107><CT::1,100,53,1.41819>|697 
                                                                <::IP::172.16.13.169><DEV> 
<Cisco CallManager|<CLID::ctrieu-sunpc-Cluster><NID::171.69.85.107 17:16:07.333 01/08/2003
                      <CT::1,100,53,1.41819><MN::MGCPEndPoint><MV::AALN/S1/SU0/0@VG200-2> 
                                                                <DEV::AALN/S1/SU0@VG200-2> 
Cisco CallManager|MGCPHandler received RESP header w/ transId= 697 17:16:07.333 01/08/2003
                  <FOUND a match for RQNT|<CLID::ctrieu-sunpc-Cluster><NID::171.69.85.107 
                      <CT::1,100,53,1.41819><IP::172.16.13.169><DEV::AALN/S1/SU0@VG200-2> 
   |Cisco CallManager|MGCPHandler recv RQNT Ack from 172.16.13.169 17:16:07.333 01/08/2003
<CLID::ctrieu-sunpc-Cluster><NID::171.69.85.107><CT::1,100,53,1.41819><IP::172.16.13.169> 
                                                                <DEV::AALN/S1/SU0@VG200-2> 
    Cisco CallManager|MGCPHandler received msg from: 172.16.13.169 17:16:07.714 01/08/2003
```
NTFY 18357 AALN/S1/SU0/0@VG200-2 MGCP 0.1 X: 39 O: L/hu <CLID::ctrieu-sunpc-Cluster><NID::171.69.85.107><CT::1,100,53,1.41820><IP::172.16.13.169>|  $\lt:$ : DEV> <Cisco CallManager|<CLID::ctrieu-sunpc-Cluster><NID::171.69.85.107 17:16:07.714 01/08/2003 <::CT::1,100,53,1.41820><MN::MGCPEndPoint><MV::AALN/S1/SU0/0@VG200-2><DEV> :Cisco CallManager|MGCPHandler send msg SUCCESSFULLY to 17:16:07.724 01/08/2003 172.16.13.169 18357 200 <CLID::ctrieu-sunpc-Cluster><NID::171.69.85.107><CT::1,100,53,1.41820><IP::172.16.13.169>| <DEV::AALN/S1/SU0/0@VG200-2> :Cisco CallManager|MGCPHandler send msg SUCCESSFULLY to 17:16:07.724 01/08/2003 172.16.13.169 RQNT 698 AALN/S1/SU0/0@VG200-2 MGCP 0.1 X: 3a R: L/hd :S Q: process,loop <CLID::ctrieu-sunpc-Cluster><NID::171.69.85.107><CT::1,100,53,1.41820><IP::172.16.13.169>| <DEV::AALN/S1/SU0/0@VG200-2> Cisco CallManager|Delete entries from TransTable, now this table 17:16:07.734 01/08/2003 <has 3 entries|<CLID::ctrieu-sunpc-Cluster><NID::171.69.85.107><CT::1,100,53,1.41820 <IP::172.16.13.169><DEV::AALN/S1/SU0/0@VG200-2> Cisco CallManager|Delete entries from CiCcp table, now this table 17:16:07.734 01/08/2003 <has 2 entries|<CLID::ctrieu-sunpc-Cluster><NID::171.69.85.107><CT::1,100,53,1.41820 <IP::172.16.13.169><DEV::AALN/S1/SU0/0@VG200-2> Cisco CallManager|MGCPHandler received msg from: 172.16.13.169 17:16:07.734 01/08/2003 OK 698 200 <CLID::ctrieu-sunpc-Cluster><NID::171.69.85.107><CT::1,100,53,1.41821><IP::172.16.13.169>| <::DEV> =Cisco CallManager|MGCPHandler received RESP header w/ transId 17:16:07.734 01/08/2003 <CLID::ctrieu-sunpc-Cluster><NID::171.69.85.107><CT::1,100,53,1.41821>|698 <::IP::172.16.13.169><DEV> <Cisco CallManager|<CLID::ctrieu-sunpc-Cluster><NID::171.69.85.107 17:16:07.734 01/08/2003 <CT::1,100,53,1.41821><MN::MGCPEndPoint><MV::AALN/S1/SU0/0@VG200-2> <DEV::AALN/S1/SU0@VG200-2> Cisco CallManager|MGCPHandler received RESP header w/ transId= 698 17:16:07.734 01/08/2003 <FOUND a match for RQNT|<CLID::ctrieu-sunpc-Cluster><NID::171.69.85.107 <CT::1,100,53,1.41821><IP::172.16.13.169><DEV::AALN/S1/SU0@VG200-2> |Cisco CallManager|MGCPHandler recv RQNT Ack from 172.16.13.169 17:16:07.734 01/08/2003 <CLID::ctrieu-sunpc-Cluster><NID::171.69.85.107><CT::1,100,53,1.41821><IP::172.16.13.169> <DEV::AALN/S1/SU0@VG200-2> (Cisco CallManager|Locations\_releaseBandwidth -- cdccPID=(1.15.226 17:16:07.734 01/08/2003 <no entry.|<CLID::ctrieu-sunpc-Cluster><NID::171.69.85.107 |Cisco CallManager|CMProcMon - ------Entered Router Verification 17:16:08.064 01/08/2003 <CLID::ctrieu-sunpc-Cluster><NID::171.69.85.107> |Cisco CallManager|CMProcMon - ----Exited Router Verification 17:16:08.064 01/08/2003 <CLID::ctrieu-sunpc-Cluster><NID::171.69.85.107> =Cisco CallManager|StationInit: 6ad4398 SoftKeyEvent softKeyEvent 17:16:09.787 01/08/2003 <lineInstance=1 callReference=16777659.|<CLID::ctrieu-sunpc-Cluster 11 <NID::171.69.85.107><CT::1,100,93,1.76447><IP::10.17.178.88><DEV::SEP003094C3C1FE> Cisco CallManager|StationD: 6ad4398 SetSpeakerMode speakermode=1 17:16:09.787 01/08/2003 <On).|<CLID::ctrieu-sunpc-Cluster><NID::171.69.85.107><CT::1,100,93,1.76447) <IP::10.17.178.88><DEV::SEP003094C3C1FE> |.Cisco CallManager|StationD: 6ad4398 ClearNotify 17:16:09.787 01/08/2003 <CLID::ctrieu-sunpc-Cluster><NID::171.69.85.107><CT::1,100,93,1.76447><IP::10.17.178.88> <DEV::SEP003094C3C1FE> (Cisco CallManager|StationD: 6ad4398 SetRinger ringMode=1(RingOff 17:16:09.787 01/08/2003 <CLID::ctrieu-sunpc-Cluster><NID::171.69.85.107><CT::1,100,93,1.76447>|. <IP::10.17.178.88><DEV::SEP003094C3C1FE> (Cisco CallManager|StationD: 6ad4398 SetLamp stimulus=9(Line 17:16:09.787 01/08/2003 <stimulusInstance=1 lampMode=2(LampOn).|<CLID::ctrieu-sunpc-Cluster><NID::171.69.85.107 <CT::1,100,93,1.76447><IP::10.17.178.88><DEV::SEP003094C3C1FE>

Cisco CallManager|StationD: 6ad4398 CallState callState=1 17:16:09.787 01/08/2003 <lineInstance=1 callReference=16777659|<CLID::ctrieu-sunpc-Cluster><NID::171.69.85.107 <CT::1,100,93,1.76447><IP::10.17.178.88><DEV::SEP003094C3C1FE> Cisco CallManager|StationD: 6ad4398 ActivateCallPlane 17:16:09.787 01/08/2003 <lineInstance=1.|<CLID::ctrieu-sunpc-Cluster><NID::171.69.85.107><CT::1,100,93,1.76447 <IP::10.17.178.88><DEV::SEP003094C3C1FE> Cisco CallManager|ConnectionManager - wait\_AuConnectRequest 17:16:09.797 01/08/2003 <INFORM MEDIA LAYER|<CLID::ctrieu-sunpc-Cluster><NID::171.69.85.107 :(16777656,16777659) <CT::1,100,93,1.76447><IP::10.17.178.88><DEV::SEP003094C3C1FE> :(Cisco CallManager|ConnectionManager - storeMediaInfo(16777656 17:16:09.797 01/08/2003 <EXISTING ENTRY DISCOVERED, tail == 1|<CLID::ctrieu-sunpc-Cluster><NID::171.69.85.107 <CT::1,100,93,1.76447><IP::10.17.178.88><DEV::SEP003094C3C1FE> :(Cisco CallManager|ConnectionManager - storeMediaInfo(16777659 17:16:09.797 01/08/2003 <ADD NEW ENTRY, tail == 2|<CLID::ctrieu-sunpc-Cluster><NID::171.69.85.107 <CT::1,100,93,1.76447><IP::10.17.178.88><DEV::SEP003094C3C1FE> |()Cisco CallManager|MediaCoordinator - wait\_AuConnectRequest 17:16:09.797 01/08/2003 <CLID::ctrieu-sunpc-Cluster><NID::171.69.85.107><CT::1,100,93,1.76447><IP::10.17.178.88> <DEV::SEP003094C3C1FE> - Cisco CallManager|MediaCoordinator - wait\_AuConnectRequest 17:16:09.797 01/08/2003 <starting MediaManager w/ existing (0) connections|<CLID::ctrieu-sunpc-Cluster <NID::171.69.85.107><CT::1,100,93,1.76447><IP::10.17.178.88><DEV::SEP003094C3C1FE> Cisco CallManager|MediaCoordinator - wait\_AuConnectRequest - new 17:16:09.797 01/08/2003 <MediaManager(43,72) started|<CLID::ctrieu-sunpc-Cluster><NID::171.69.85.107 <CT::1,100,93,1.76447><IP::10.17.178.88><DEV::SEP003094C3C1FE> |Cisco CallManager|MediaManager(72) started 17:16:09.797 01/08/2003 <::CLID::ctrieu-sunpc-Cluster><NID::171.69.85.107><CT::1,100,43,72.1><IP::><DEV> |Cisco CallManager|MediaManager - wait\_AuConnectRequest 17:16:09.807 01/08/2003 <CLID::ctrieu-sunpc-Cluster><NID::171.69.85.107><CT::1,100,93,1.76447><IP::10.17.178.88> <DEV::SEP003094C3C1FE> Cisco CallManager|MediaManager - wait\_AuConnectRequest - normal 17:16:09.807 01/08/2003 <connection|<CLID::ctrieu-sunpc-Cluster><NID::171.69.85.107><CT::1,100,93,1.76447 <IP::10.17.178.88><DEV::SEP003094C3C1FE> |Cisco CallManager|MediaManager - wait\_AuConnectReply 17:16:09.807 01/08/2003 <CLID::ctrieu-sunpc-Cluster><NID::171.69.85.107><CT::1,100,93,1.76447><IP::10.17.178.88> <DEV::SEP003094C3C1FE> Cisco CallManager|MediaManager - wait\_AuConnectReply - received 1 17:16:09.807 01/08/2003 |(responses, fowarding reply for party1(16777656) and party2(16777659 <CLID::ctrieu-sunpc-Cluster><NID::171.69.85.107><CT::1,100,93,1.76447><IP::10.17.178.88> <DEV::SEP003094C3C1FE> |Cisco CallManager|MediaCoordinator - wait\_AuConnectReply 17:16:09.807 01/08/2003 <CLID::ctrieu-sunpc-Cluster><NID::171.69.85.107><CT::1,100,93,1.76447><IP::10.17.178.88> <DEV::SEP003094C3C1FE> Cisco CallManager|ConnectionManager - wait\_AuConnectReply 17:16:09.807 01/08/2003 <CLID::ctrieu-sunpc-Cluster><NID::171.69.85.107>|(16777656,16777659) <CT::1,100,93,1.76447><IP::10.17.178.88><DEV::SEP003094C3C1FE> |.Cisco CallManager|StationD: 6ad4398 StopTone 17:16:09.817 01/08/2003 <::CLID::ctrieu-sunpc-Cluster><NID::171.69.85.107><CT::1,100,10,63.1><IP::><DEV> Cisco CallManager|StationD: 6ad4398 OpenReceiveChannel 17:16:09.817 01/08/2003 conferenceID=0 passThruPartyID=1009 millisecondPacketSize=20 compressionType=4 |(Media\_Payload\_G711Ulaw64k) qualifierIn=?. myIP: 58b2110a (10.17.178.88) <::CLID::ctrieu-sunpc-Cluster><NID::171.69.85.107><CT::1,100,10,63.1><IP::><DEV> |.Cisco CallManager|StationD: 6ad4334 StopTone 17:16:09.817 01/08/2003 <CLID::ctrieu-sunpc-Cluster><NID::171.69.85.107><CT::1,100,93,1.76447><IP::10.17.178.88> <DEV::SEP003094C3C1FE> Cisco CallManager|StationD: 6ad4334 OpenReceiveChannel 17:16:09.817 01/08/2003 conferenceID=0 passThruPartyID=994 millisecondPacketSize=20 compressionType=4 |(Media\_Payload\_G711Ulaw64k) qualifierIn=?. myIP: f6b2110a (10.17.178.246) <CLID::ctrieu-sunpc-Cluster><NID::171.69.85.107><CT::1,100,93,1.76447> <IP::10.17.178.88><DEV::SEP003094C3C1FE> <Cisco CallManager|<CLID::ctrieu-sunpc-Cluster><NID::171.69.85.107 17:16:09.817 01/08/2003 <CT::1,100,93,1.76447><MN::Directory Number><MV::1000><DEV::SEP003094C3C1FE> |.Cisco CallManager|StationD: 6ad4398 StopTone 17:16:09.817 01/08/2003 <CLID::ctrieu-sunpc-Cluster><NID::171.69.85.107><CT::1,100,93,1.76447><IP::10.17.178.88> <DEV::SEP003094C3C1FE>

Cisco CallManager|StationD: 6ad4398 CallState callState=5 17:16:09.817 01/08/2003 <lineInstance=1 callReference=16777659|<CLID::ctrieu-sunpc-Cluster><NID::171.69.85.107 <CT::1,100,93,1.76447><IP::10.17.178.88><DEV::SEP003094C3C1FE> =Cisco CallManager|StationD: 6ad4398 CallInfo callingPartyName 17:16:09.827 01/08/2003 callingParty=1000 cgpnVoiceMailbox= calledPartyName='' calledParty=1001 '' cdpnVoiceMailbox= originalCalledPartyName='' originalCalledParty=1001 =originalCdpnVoiceMailbox= originalCdpnRedirectReason=0 lastRedirectingPartyName lastRedirectingParty=1001 lastRedirectingVoiceMailbox= lastRedirectingReason=0 '' |callType=1(InBound) lineInstance=1 callReference=16777659. version: 3 <CLID::ctrieu-sunpc-Cluster><NID::171.69.85.107><CT::1,100,93,1.76447> <IP::10.17.178.88><DEV::SEP003094C3C1FE> :()Cisco CallManager|StationD::star\_StationOutputCallInfo 17:16:09.827 01/08/2003 ,=callInfo: CI=16777659, CallingPartyName=, CallingParty=1000, CalledPartyName ,CalledParty=1001, OriginalCalledPartyName=, OriginalCalledParty=1001 <lastRedirectingPartyName=, lastRedirectingParty=1001|<CLID::ctrieu-sunpc-Cluster <NID::171.69.85.107><CT::1,100,93,1.76447><IP::10.17.178.88><DEV::SEP003094C3C1FE> Cisco CallManager|StationD: 6ad4398 SelectSoftKeys instance=1 17:16:09.827 01/08/2003 <reference=16777659 softKeySetIndex=1 validKeyMask=-1.|<CLID::ctrieu-sunpc-Cluster <NID::171.69.85.107><CT::1,100,93,1.76447><IP::10.17.178.88><DEV::SEP003094C3C1FE> Cisco CallManager|StationD: 6ad4398 DisplayPromptStatus 17:16:09.827 01/08/2003 timeOutValue=0 promptStatus='€' content='Connected' lineInstance=1 callReference=16777659 <ver=3.|<CLID::ctrieu-sunpc-Cluster><NID::171.69.85.107><CT::1,100,93,1.76447 <IP::10.17.178.88><DEV::SEP003094C3C1FE> =Cisco CallManager|StationD: 6ad4334 CallInfo callingPartyName 17:16:09.827 01/08/2003 callingParty=1000 cgpnVoiceMailbox= calledPartyName='' calledParty=1001 '' =cdpnVoiceMailbox= originalCalledPartyName='' originalCalledParty ''=originalCdpnVoiceMailbox= originalCdpnRedirectReason=0 lastRedirectingPartyName lastRedirectingParty=1001 lastRedirectingVoiceMailbox= lastRedirectingReason=0 |callType=2(OutBound) lineInstance=1 callReference=16777656. version: 3 <CLID::ctrieu-sunpc-Cluster><NID::171.69.85.107><CT::1,100,93,1.76447> <IP::10.17.178.88><DEV::SEP003094C3C1FE> :()Cisco CallManager|StationD::star\_StationOutputCallInfo 17:16:09.827 01/08/2003 ,=callInfo: CI=16777656, CallingPartyName=, CallingParty=1000, CalledPartyName ,=CalledParty=1001, OriginalCalledPartyName=, OriginalCalledParty <lastRedirectingPartyName=, lastRedirectingParty=1001|<CLID::ctrieu-sunpc-Cluster <NID::171.69.85.107><CT::1,100,93,1.76447><IP::10.17.178.88><DEV::SEP003094C3C1FE> |.Cisco CallManager|StationD: 6ad4334 StopTone 17:16:09.827 01/08/2003 <CLID::ctrieu-sunpc-Cluster><NID::171.69.85.107><CT::1,100,93,1.76447><IP::10.17.178.88> <DEV::SEP003094C3C1FE> Cisco CallManager|StationInit: 6ad4334 OpenReceiveChannelAck 17:16:09.827 01/08/2003 <Status=0, IpAddr=0xf6b2110a, Port=18284, PartyID=994|<CLID::ctrieu-sunpc-Cluster <NID::171.69.85.107><CT::1,100,93,1.76448><IP::10.17.178.246><DEV::SEP000AF4083CA6> Cisco CallManager|StationD: 6ad4398 StartMediaTransmission 17:16:09.827 01/08/2003 (conferenceID=0 passThruPartyID=1009 remoteIpAddress=f6b2110a(10.17.178.246 (remotePortNumber=18284 milliSecondPacketSize=20 compressType=4(Media\_Payload\_G711Ulaw64k <qualifierOut=?. myIP: 58b2110a (10.17.178.88)|<CLID::ctrieu-sunpc-Cluster <NID::171.69.85.107><CT::1,100,93,1.76448><IP::10.17.178.246><DEV::SEP000AF4083CA6> Cisco CallManager|StationInit: 6ad4398 OpenReceiveChannelAck 17:16:09.827 01/08/2003 <Status=0, IpAddr=0x58b2110a, Port=18130, PartyID=1009|<CLID::ctrieu-sunpc-Cluster <NID::171.69.85.107><CT::1,100,93,1.76449><IP::10.17.178.88><DEV::SEP003094C3C1FE> |Cisco CallManager|MediaManager - wait\_AuConnectInfo 17:16:09.827 01/08/2003 <CLID::ctrieu-sunpc-Cluster><NID::171.69.85.107><CT::1,100,93,1.76449><IP::10.17.178.88> <DEV::SEP003094C3C1FE> Cisco CallManager|MediaManager - wait\_AuConnectInfo - received 17:16:09.827 01/08/2003 <response, fowarding|<CLID::ctrieu-sunpc-Cluster><NID::171.69.85.107 <CT::1,100,93,1.76449><IP::10.17.178.88><DEV::SEP003094C3C1FE> |Cisco CallManager|MediaCoordinator - wait\_AuConnectInfoInd 17:16:09.827 01/08/2003 <CLID::ctrieu-sunpc-Cluster><NID::171.69.85.107><CT::1,100,93,1.76449><IP::10.17.178.88> <DEV::SEP003094C3C1FE> Cisco CallManager|StationD: 6ad4334 StartMediaTransmission 17:16:09.827 01/08/2003 (conferenceID=0 passThruPartyID=994 remoteIpAddress=58b2110a(10.17.178.88 (remotePortNumber=18130 milliSecondPacketSize=20 compressType=4(Media\_Payload\_G711Ulaw64k <qualifierOut=?. myIP: f6b2110a (10.17.178.246)|<CLID::ctrieu-sunpc-Cluster <NID::171.69.85.107><CT::1,100,93,1.76449><IP::10.17.178.88><DEV::SEP003094C3C1FE>

Cisco CallManager|Locations: adjust: cdcc=222 readjusting 17:16:09.837 01/08/2003 <ciA=16777656 ciB=16777659 |<CLID::ctrieu-sunpc-Cluster><NID::171.69.85.107 <CT::1,100,93,1.76449><IP::10.17.178.88><DEV::SEP003094C3C1FE> (Cisco CallManager|Locations\_adjustBandwidth -- cdccPID=(1.15.222 17:16:09.837 01/08/2003 <Orig=Dest=0 no entry for cdcc. No need to adjust.|<CLID::ctrieu-sunpc-Cluster <NID::171.69.85.107> |Cisco CallManager|CMProcMon - ------Entered Router Verification 17:16:10.067 01/08/2003 <CLID::ctrieu-sunpc-Cluster><NID::171.69.85.107> |Cisco CallManager|CMProcMon - ----Exited Router Verification 17:16:10.067 01/08/2003 <CLID::ctrieu-sunpc-Cluster><NID::171.69.85.107> |Cisco CallManager|CMProcMon - ------Entered Router Verification 17:16:12.060 01/08/2003 <CLID::ctrieu-sunpc-Cluster><NID::171.69.85.107> |Cisco CallManager|CMProcMon - ----Exited Router Verification 17:16:12.060 01/08/2003 <CLID::ctrieu-sunpc-Cluster><NID::171.69.85.107> |.Cisco CallManager|StationInit: 6ad4398 OnHook 17:16:12.481 01/08/2003 <CLID::ctrieu-sunpc-Cluster><NID::171.69.85.107><CT::1,100,93,1.76450><IP::10.17.178.88> <DEV::SEP003094C3C1FE> : ()Cisco CallManager|CTI: RoutePatternToCtiCommandData::findValue 17:16:12.481 01/08/2003 <RP=1001:Line1, bRc=0, T=, #entries=0|<CLID::ctrieu-sunpc-Cluster><NID::171.69.85.107 Cisco CallManager|StationD: 6ad4398 SetSpeakerMode 17:16:12.491 01/08/2003 <speakermode=2(Off).|<CLID::ctrieu-sunpc-Cluster><NID::171.69.85.107 <CT::1,100,93,1.76450><IP::10.17.178.88><DEV::SEP003094C3C1FE> Cisco CallManager|StationD: 6ad4398 ClearPromptStatus 17:16:12.491 01/08/2003 <lineInstance=1 callReference=16777659.|<CLID::ctrieu-sunpc-Cluster <NID::171.69.85.107><CT::1,100,93,1.76450><IP::10.17.178.88><DEV::SEP003094C3C1FE> Cisco CallManager|StationD: 6ad4398 CallState callState=2 17:16:12.491 01/08/2003 <lineInstance=1 callReference=16777659|<CLID::ctrieu-sunpc-Cluster><NID::171.69.85.107 <CT::1,100,93,1.76450><IP::10.17.178.88><DEV::SEP003094C3C1FE> Cisco CallManager|StationD: 6ad4398 SelectSoftKeys instance=0 17:16:12.491 01/08/2003 <reference=0 softKeySetIndex=0 validKeyMask=7.|<CLID::ctrieu-sunpc-Cluster <NID::171.69.85.107><CT::1,100,93,1.76450><IP::10.17.178.88><DEV::SEP003094C3C1FE> Cisco CallManager|StationD: 6ad4398 DisplayPromptStatus 17:16:12.491 01/08/2003 timeOutValue=0 promptStatus='€' content='Your current options' lineInstance=0 <callReference=0 ver=3.|<CLID::ctrieu-sunpc-Cluster><NID::171.69.85.107 <CT::1,100,93,1.76450><IP::10.17.178.88><DEV::SEP003094C3C1FE> Cisco CallManager|StationD: 6ad4398 ActivateCallPlane 17:16:12.491 01/08/2003 <lineInstance=0.|<CLID::ctrieu-sunpc-Cluster><NID::171.69.85.107><CT::1,100,93,1.76450 <IP::10.17.178.88><DEV::SEP003094C3C1FE> (Cisco CallManager|StationD: 6ad4398 SetLamp stimulus=9(Line 17:16:12.491 01/08/2003 <stimulusInstance=1 lampMode=1(LampOff).|<CLID::ctrieu-sunpc-Cluster><NID::171.69.85.107 <CT::1,100,93,1.76450><IP::10.17.178.88><DEV::SEP003094C3C1FE> ?=Cisco CallManager|StationD: 6ad4398 DefineTimeDate timeDateInfo 17:16:12.491 01/08/2003 <systemTime=1042074972.|<CLID::ctrieu-sunpc-Cluster><NID::171.69.85.107 <CT::1,100,93,1.76450><IP::10.17.178.88><DEV::SEP003094C3C1FE> |.Cisco CallManager|StationD: 6ad4398 StopTone 17:16:12.491 01/08/2003 <CLID::ctrieu-sunpc-Cluster><NID::171.69.85.107><CT::1,100,93,1.76450><IP::10.17.178.88> <DEV::SEP003094C3C1FE> Cisco CallManager|ConnectionManager - wait\_AuDisconnectRequest 17:16:12.501 01/08/2003 <STOP SESSION|<CLID::ctrieu-sunpc-Cluster><NID::171.69.85.107 :(16777659,16777656) <CT::1,100,93,1.76450><IP::10.17.178.88><DEV::SEP003094C3C1FE> :(Cisco CallManager|ConnectionManager - storeMediaInfo(16777659 17:16:12.501 01/08/2003 <EXISTING ENTRY DISCOVERED, tail == 2|<CLID::ctrieu-sunpc-Cluster><NID::171.69.85.107 <CT::1,100,93,1.76450><IP::10.17.178.88><DEV::SEP003094C3C1FE> :(Cisco CallManager|ConnectionManager - storeMediaInfo(16777656 17:16:12.501 01/08/2003 <EXISTING ENTRY DISCOVERED, tail == 2|<CLID::ctrieu-sunpc-Cluster><NID::171.69.85.107 <CT::1,100,93,1.76450><IP::10.17.178.88><DEV::SEP003094C3C1FE> |Cisco CallManager|MediaCoordinator - wait\_AuDisconnectRequest 17:16:12.501 01/08/2003 <CLID::ctrieu-sunpc-Cluster><NID::171.69.85.107><CT::1,100,93,1.76450><IP::10.17.178.88> <DEV::SEP003094C3C1FE> - Cisco CallManager|MediaCoordinator - wait\_AuDisconnectRequest 17:16:12.501 01/08/2003 <sending disconnect to MediaManager(72)|<CLID::ctrieu-sunpc-Cluster><NID::171.69.85.107 <CT::1,100,93,1.76450><IP::10.17.178.88><DEV::SEP003094C3C1FE> |Cisco CallManager|MediaManager - wait\_AuDisconnectRequest 17:16:12.501 01/08/2003 <CLID::ctrieu-sunpc-Cluster><NID::171.69.85.107><CT::1,100,93,1.76450><IP::10.17.178.88>

<DEV::SEP003094C3C1FE> - Cisco CallManager|MediaManager - wait\_AuDisconnectRequest 17:16:12.501 01/08/2003 |StopSession sending disconnect to (74,72) and remove connection from list <CLID::ctrieu-sunpc-Cluster><NID::171.69.85.107><CT::1,100,93,1.76450><IP::10.17.178.88> <DEV::SEP003094C3C1FE> Cisco CallManager|StationD: 6ad4334 CloseReceiveChannel 17:16:12.501 01/08/2003 |(conferenceID=0 passThruPartyID=994. myIP: f6b2110a (10.17.178.246 <CLID::ctrieu-sunpc-Cluster><NID::171.69.85.107><CT::1,100,93,1.76450><IP::10.17.178.88> <DEV::SEP003094C3C1FE> Cisco CallManager|StationD: 6ad4334 StopMediaTransmission 17:16:12.501 01/08/2003 |(conferenceID=0 passThruPartyID=994. myIP: f6b2110a (10.17.178.246 <CLID::ctrieu-sunpc-Cluster><NID::171.69.85.107><CT::1,100,93,1.76450><IP::10.17.178.88> <DEV::SEP003094C3C1FE> Cisco CallManager|StationD: 6ad4398 CloseReceiveChannel 17:16:12.501 01/08/2003 |(conferenceID=0 passThruPartyID=1009. myIP: 58b2110a (10.17.178.88 <CLID::ctrieu-sunpc-Cluster><NID::171.69.85.107><CT::1,100,93,1.76450><IP::10.17.178.88> <DEV::SEP003094C3C1FE> Cisco CallManager|StationD: 6ad4398 StopMediaTransmission 17:16:12.501 01/08/2003 |(conferenceID=0 passThruPartyID=1009. myIP: 58b2110a (10.17.178.88 <CLID::ctrieu-sunpc-Cluster><NID::171.69.85.107><CT::1,100,93,1.76450><IP::10.17.178.88> <DEV::SEP003094C3C1FE> |Cisco CallManager|MediaManager - wait\_AuDisconnectReply 17:16:12.511 01/08/2003 <CLID::ctrieu-sunpc-Cluster><NID::171.69.85.107><CT::1,100,93,1.76450><IP::10.17.178.88> <DEV::SEP003094C3C1FE> Cisco CallManager|MediaManager - wait\_AuDisconnectReply - received 17:16:12.511 01/08/2003 |(all disconnect replies, forwarding a reply for party1(16777659) and party2(16777656 <CLID::ctrieu-sunpc-Cluster><NID::171.69.85.107><CT::1,100,93,1.76450><IP::10.17.178.88> <DEV::SEP003094C3C1FE> |Cisco CallManager|MediaCoordinator - wait\_AuDisconnectReply 17:16:12.511 01/08/2003 <CLID::ctrieu-sunpc-Cluster><NID::171.69.85.107><CT::1,100,93,1.76450><IP::10.17.178.88> <DEV::SEP003094C3C1FE> - Cisco CallManager|MediaCoordinator - wait\_AuDisconnectReply 17:16:12.511 01/08/2003 <removing MediaManager(72) from connection list|<CLID::ctrieu-sunpc-Cluster <NID::171.69.85.107><CT::1,100,93,1.76450><IP::10.17.178.88><DEV::SEP003094C3C1FE> Cisco CallManager|ConnectionManager - wait\_AuDisconnectReply 17:16:12.511 01/08/2003 <STOP SESSION|<CLID::ctrieu-sunpc-Cluster><NID::171.69.85.107 :(16777659,16777656) <CT::1,100,93,1.76450><IP::10.17.178.88><DEV::SEP003094C3C1FE> Cisco CallManager|ConnectionManager - deleteMediaInfoEntry 17:16:12.511 01/08/2003 <ENTRY DELETED, tail == 1|<CLID::ctrieu-sunpc-Cluster><NID::171.69.85.107 :(16777659) <CT::1,100,93,1.76450><IP::10.17.178.88><DEV::SEP003094C3C1FE> Cisco CallManager|ConnectionManager - deleteMediaInfoEntry 17:16:12.511 01/08/2003 <ENTRY DELETED, tail == 0|<CLID::ctrieu-sunpc-Cluster><NID::171.69.85.107 :(16777656) <CT::1,100,93,1.76450><IP::10.17.178.88><DEV::SEP003094C3C1FE> <Cisco CallManager|<CLID::ctrieu-sunpc-Cluster><NID::171.69.85.107 17:16:12.511 01/08/2003 <CT::1,100,93,1.76450><MN::Directory Number><MV::1000><DEV::SEP003094C3C1FE> : ()Cisco CallManager|CTI: RoutePatternToCtiCommandData::findValue 17:16:12.511 01/08/2003 <RP=1000:Line1, bRc=0, T=, #entries=0|<CLID::ctrieu-sunpc-Cluster><NID::171.69.85.107 : ()Cisco CallManager|CTI: RoutePatternToCtiCommandData::findValue 17:16:12.511 01/08/2003 <RP=1000:Line1, bRc=0, T=, #entries=0|<CLID::ctrieu-sunpc-Cluster><NID::171.69.85.107 ,Cisco CallManager|StationCdpc - INFO: clearType=0, mHoldFlag=0 17:16:12.511 01/08/2003 <mMediaConnFlag=1.|<CLID::ctrieu-sunpc-Cluster><NID::171.69.85.107><CT::1,100,93,1.76450 <IP::10.17.178.88><DEV::SEP003094C3C1FE> |.Cisco CallManager|StationCdpc - INFO: NormalClear 17:16:12.511 01/08/2003 <CLID::ctrieu-sunpc-Cluster><NID::171.69.85.107><CT::1,100,93,1.76450><IP::10.17.178.88> <DEV::SEP003094C3C1FE> ?=Cisco CallManager|StationD: 6ad4334 DefineTimeDate timeDateInfo 17:16:12.511 01/08/2003 <systemTime=1042074972.|<CLID::ctrieu-sunpc-Cluster><NID::171.69.85.107 <CT::1,100,93,1.76450><IP::10.17.178.88><DEV::SEP003094C3C1FE> Cisco CallManager|StationD: 6ad4334 SetSpeakerMode 17:16:12.521 01/08/2003 <speakermode=2(Off).|<CLID::ctrieu-sunpc-Cluster><NID::171.69.85.107 <CT::1,100,93,1.76450><IP::10.17.178.88><DEV::SEP003094C3C1FE> Cisco CallManager|StationD: 6ad4334 ClearPromptStatus 17:16:12.521 01/08/2003 <lineInstance=1 callReference=16777656.|<CLID::ctrieu-sunpc-Cluster <NID::171.69.85.107><CT::1,100,93,1.76450><IP::10.17.178.88><DEV::SEP003094C3C1FE>

Cisco CallManager|StationD: 6ad4334 CallState callState=2 17:16:12.521 01/08/2003 <lineInstance=1 callReference=16777656|<CLID::ctrieu-sunpc-Cluster><NID::171.69.85.107 <CT::1,100,93,1.76450><IP::10.17.178.88><DEV::SEP003094C3C1FE> Cisco CallManager|StationD: 6ad4334 SelectSoftKeys instance=0 17:16:12.521 01/08/2003 <reference=0 softKeySetIndex=0 validKeyMask=7.|<CLID::ctrieu-sunpc-Cluster <NID::171.69.85.107><CT::1,100,93,1.76450><IP::10.17.178.88><DEV::SEP003094C3C1FE> Cisco CallManager|StationD: 6ad4334 DisplayPromptStatus 17:16:12.521 01/08/2003 timeOutValue=0 promptStatus='€' content='Your current options' lineInstance=0 <callReference=0 ver=3.|<CLID::ctrieu-sunpc-Cluster><NID::171.69.85.107 <CT::1,100,93,1.76450><IP::10.17.178.88><DEV::SEP003094C3C1FE> Cisco CallManager|StationD: 6ad4334 ActivateCallPlane 17:16:12.521 01/08/2003 <lineInstance=0.|<CLID::ctrieu-sunpc-Cluster><NID::171.69.85.107><CT::1,100,93,1.76450 <IP::10.17.178.88><DEV::SEP003094C3C1FE> (Cisco CallManager|StationD: 6ad4334 SetLamp stimulus=9(Line 17:16:12.521 01/08/2003 <stimulusInstance=1 lampMode=1(LampOff).|<CLID::ctrieu-sunpc-Cluster><NID::171.69.85.107 <CT::1,100,93,1.76450><IP::10.17.178.88><DEV::SEP003094C3C1FE> ?=Cisco CallManager|StationD: 6ad4334 DefineTimeDate timeDateInfo 17:16:12.521 01/08/2003 <systemTime=1042074972.|<CLID::ctrieu-sunpc-Cluster><NID::171.69.85.107 <CT::1,100,93,1.76450><IP::10.17.178.88><DEV::SEP003094C3C1FE> |.Cisco CallManager|StationD: 6ad4334 StopTone 17:16:12.521 01/08/2003 <CLID::ctrieu-sunpc-Cluster><NID::171.69.85.107><CT::1,100,93,1.76450><IP::10.17.178.88> <DEV::SEP003094C3C1FE> Cisco CallManager|Delete entries from MonitorPartyTable, now this 17:16:12.521 01/08/2003 <table has 1 entries|<CLID::ctrieu-sunpc-Cluster><NID::171.69.85.107 <CT::1,100,93,1.76450><IP::10.17.178.88><DEV::SEP003094C3C1FE> Cisco CallManager|Delete entries from MonitorPartyTable, now this 17:16:12.521 01/08/2003 <table has 0 entries|<CLID::ctrieu-sunpc-Cluster><NID::171.69.85.107 <CT::1,100,93,1.76450><IP::10.17.178.88><DEV::SEP003094C3C1FE> Cisco CallManager|Delete entries from TransTable, now this table 17:16:12.521 01/08/2003 <has 3 entries|<CLID::ctrieu-sunpc-Cluster><NID::171.69.85.107><CT::1,100,93,1.76450 <IP::10.17.178.88><DEV::SEP003094C3C1FE> Cisco CallManager|Delete entries from CiCcp table, now this table 17:16:12.521 01/08/2003 <has 0 entries|<CLID::ctrieu-sunpc-Cluster><NID::171.69.85.107><CT::1,100,93,1.76450 <IP::10.17.178.88><DEV::SEP003094C3C1FE> (Cisco CallManager|Locations\_releaseBandwidth -- cdccPID=(1.15.222 17:16:12.531 01/08/2003 <no entry.|<CLID::ctrieu-sunpc-Cluster><NID::171.69.85.107 |Cisco CallManager|CMProcMon - ------Entered Router Verification 17:16:14.063 01/08/2003 <CLID::ctrieu-sunpc-Cluster><NID::171.69.85.107> |Cisco CallManager|CMProcMon - ----Exited Router Verification 17:16:14.063 01/08/2003 <CLID::ctrieu-sunpc-Cluster><NID::171.69.85.107> |Cisco CallManager|CMProcMon - ------Entered Router Verification 17:16:16.066 01/08/2003 <CLID::ctrieu-sunpc-Cluster><NID::171.69.85.107> |Cisco CallManager|CMProcMon - ----Exited Router Verification 17:16:16.066 01/08/2003 <CLID::ctrieu-sunpc-Cluster><NID::171.69.85.107> |Cisco CallManager|CMProcMon - ------Entered Router Verification 17:16:18.069 01/08/2003 <CLID::ctrieu-sunpc-Cluster><NID::171.69.85.107> |Cisco CallManager|CMProcMon - ----Exited Router Verification 17:16:18.069 01/08/2003 <CLID::ctrieu-sunpc-Cluster><NID::171.69.85.107> |Cisco CallManager|CMProcMon - ------Entered Router Verification 17:16:20.072 01/08/2003 <CLID::ctrieu-sunpc-Cluster><NID::171.69.85.107> |Cisco CallManager|CMProcMon - ----Exited Router Verification 17:16:20.072 01/08/2003 <CLID::ctrieu-sunpc-Cluster><NID::171.69.85.107> Cisco CallManager|MGCPHandler received msg from: 172.16.13.81 17:16:21.424 01/08/2003 NTFY 11417 \*@3660-4 MGCP 0.1 X: 0 :O <CLID::ctrieu-sunpc-Cluster><NID::171.69.85.107><CT::1,100,53,1.41822><IP::172.16.13.81>|  $\lt:$ : DEV> <Cisco CallManager|<CLID::ctrieu-sunpc-Cluster><NID::171.69.85.107 17:16:21.424 01/08/2003 <::CT::1,100,53,1.41822><MN::MGCPEndPoint><MV::\*@3660-4><DEV> :Cisco CallManager|MGCPHandler send msg SUCCESSFULLY to 17:16:21.424 01/08/2003 172.16.13.81 11417 200 <CLID::ctrieu-sunpc-Cluster><NID::171.69.85.107><CT::1,100,53,1.41822><IP::172.16.13.81>|

 $\langle$ ::DEV> Cisco CallManager|MGCPManager remove recent Incoming transId 17:16:21.434 01/08/2003 <CLID::ctrieu-sunpc-Cluster><NID::171.69.85.107><CT::1,100,53,1.41804>|11415 <::IP::172.16.13.81><DEV> |Cisco CallManager|CMProcMon - ------Entered Router Verification 17:16:22.075 01/08/2003 <CLID::ctrieu-sunpc-Cluster><NID::171.69.85.107> |Cisco CallManager|CMProcMon - ----Exited Router Verification 17:16:22.075 01/08/2003 <CLID::ctrieu-sunpc-Cluster><NID::171.69.85.107> Cisco CallManager|MGCPHandler received msg from: 172.16.13.169 17:16:22.726 01/08/2003 NTFY 18358 \*@VG200-2 MGCP 0.1 X: 0  $: \Omega$ <CLID::ctrieu-sunpc-Cluster><NID::171.69.85.107><CT::1,100,53,1.41823><IP::172.16.13.169>|  $\lt:$ : DEV> <Cisco CallManager|<CLID::ctrieu-sunpc-Cluster><NID::171.69.85.107 17:16:22.726 01/08/2003 <::CT::1,100,53,1.41823><MN::MGCPEndPoint><MV::\*@VG200-2><DEV> :Cisco CallManager|MGCPHandler send msg SUCCESSFULLY to 17:16:22.736 01/08/2003 172.16.13.169 18358 200 <CLID::ctrieu-sunpc-Cluster><NID::171.69.85.107><CT::1,100,53,1.41823><IP::172.16.13.169>|  $\lt:$ : DEV> |Cisco CallManager|Db - Getting Host by Name. IP Name = 2620vgw 17:16:22.816 01/08/2003 <::CLID::ctrieu-sunpc-Cluster><NID::171.69.85.107><CT::1,100,68,1.1><IP::><DEV> |Cisco CallManager|CMProcMon - ------Entered Router Verification 17:16:24.078 01/08/2003 <CLID::ctrieu-sunpc-Cluster><NID::171.69.85.107> |Cisco CallManager|CMProcMon - ----Exited Router Verification 17:16:24.078 01/08/2003 <CLID::ctrieu-sunpc-Cluster><NID::171.69.85.107> Cisco CallManager|Db - Timeout! Host could not be found by name 17:16:25.099 01/08/2003 <given. Device Name = 2620vgw|<CLID::ctrieu-sunpc-Cluster><NID::171.69.85.107 <::CT::1,100,68,1.1><IP::><DEV> |Cisco CallManager|CMProcMon - ------Entered Router Verification 17:16:26.081 01/08/2003 <CLID::ctrieu-sunpc-Cluster><NID::171.69.85.107> |Cisco CallManager|CMProcMon - ----Exited Router Verification 17:16:26.081 01/08/2003 <CLID::ctrieu-sunpc-Cluster><NID::171.69.85.107> Cisco CallManager|MGCPManager remove recent Incoming transId 17:16:26.181 01/08/2003 <CLID::ctrieu-sunpc-Cluster><NID::171.69.85.107><CT::1,100,53,1.41805>|18351 <::IP::172.16.13.169><DEV> - Cisco CallManager|StationInit - InboundStim - KeepAliveMessage 17:16:27.212 01/08/2003 ,Send KeepAlive to Device Controller. DeviceName=SEP003094C3C1FE, TCPHandle=0x6ad4398 |[Socket=0x800, IPAddr=10.17.178.88, Port=50826, Device Controller=[1,92,22 <CLID::ctrieu-sunpc-Cluster><NID::171.69.85.107><CT::1,100,93,1.76451><IP::10.17.178.88> <DEV::SEP003094C3C1FE> |.Cisco CallManager|StationInit: 6ad4398 KeepAliveAck 17:16:27.212 01/08/2003 <CLID::ctrieu-sunpc-Cluster><NID::171.69.85.107><CT::1,100,93,1.76451><IP::10.17.178.88> <DEV::SEP003094C3C1FE> |Cisco CallManager|CMProcMon - ------Entered Router Verification 17:16:28.094 01/08/2003 <CLID::ctrieu-sunpc-Cluster><NID::171.69.85.107> |Cisco CallManager|CMProcMon - ----Exited Router Verification 17:16:28.094 01/08/2003 <CLID::ctrieu-sunpc-Cluster><NID::171.69.85.107> - Cisco CallManager|StationInit - InboundStim - KeepAliveMessage 17:16:28.354 01/08/2003 ,Send KeepAlive to Device Controller. DeviceName=MTP\_ctrieu-sunp, TCPHandle=0x6ad426c |[Socket=0x70c, IPAddr=171.69.85.107, Port=2377, Device Controller=[1,46,2 <CLID::ctrieu-sunpc-Cluster><NID::171.69.85.107><CT::1,100,93,1.76452><IP::171.69.85.107> <DEV::MTP\_ctrieu-sunp> |.Cisco CallManager|StationInit: 6ad426c KeepAliveAck 17:16:28.354 01/08/2003 <CLID::ctrieu-sunpc-Cluster><NID::171.69.85.107><CT::1,100,93,1.76452><IP::171.69.85.107> <DEV::MTP\_ctrieu-sunp> Cisco CallManager|MGCPManager remove recent Incoming transId 17:16:29.806 01/08/2003 <CLID::ctrieu-sunpc-Cluster><NID::171.69.85.107><CT::1,100,53,1.41808>|18352 <::IP::172.16.13.169><DEV> |Cisco CallManager|CMProcMon - ------Entered Router Verification 17:16:30.097 01/08/2003 <CLID::ctrieu-sunpc-Cluster><NID::171.69.85.107> |Cisco CallManager|CMProcMon - ----Exited Router Verification 17:16:30.097 01/08/2003 <CLID::ctrieu-sunpc-Cluster><NID::171.69.85.107>

- Cisco CallManager|StationInit - InboundStim - KeepAliveMessage 17:16:30.467 01/08/2003 ,Send KeepAlive to Device Controller. DeviceName=SEP000AF4083CA6, TCPHandle=0x6ad4334 |[Socket=0x84c, IPAddr=10.17.178.246, Port=52860, Device Controller=[1,92,17 <CLID::ctrieu-sunpc-Cluster><NID::171.69.85.107><CT::1,100,93,1.76453><IP::10.17.178.246> <DEV::SEP000AF4083CA6> |.Cisco CallManager|StationInit: 6ad4334 KeepAliveAck 17:16:30.467 01/08/2003 <CLID::ctrieu-sunpc-Cluster><NID::171.69.85.107><CT::1,100,93,1.76453><IP::10.17.178.246> <DEV::SEP000AF4083CA6> - Cisco CallManager|StationInit - InboundStim - KeepAliveMessage 17:16:31.789 01/08/2003 ,Send KeepAlive to Device Controller. DeviceName=CFB\_ctrieu-sunp, TCPHandle=0x6ad4208 |[Socket=0x1e4, IPAddr=171.69.85.107, Port=2389, Device Controller=[1,102,2 <CLID::ctrieu-sunpc-Cluster><NID::171.69.85.107><CT::1,100,93,1.76454><IP::171.69.85.107> <DEV::CFB\_ctrieu-sunp> |.Cisco CallManager|StationInit: 6ad4208 KeepAliveAck 17:16:31.789 01/08/2003 <CLID::ctrieu-sunpc-Cluster><NID::171.69.85.107><CT::1,100,93,1.76454><IP::171.69.85.107> <DEV::CFB\_ctrieu-sunp> |Cisco CallManager|CMProcMon - ------Entered Router Verification 17:16:32.090 01/08/2003 <CLID::ctrieu-sunpc-Cluster><NID::171.69.85.107> |Cisco CallManager|CMProcMon - ----Exited Router Verification 17:16:32.090 01/08/2003 <CLID::ctrieu-sunpc-Cluster><NID::171.69.85.107> |Cisco CallManager|EnvProcessCdr::wait\_CdrFileTimer 17:16:32.200 01/08/2003 <::CLID::ctrieu-sunpc-Cluster><NID::171.69.85.107><CT::1,100,6,1.1><IP::><DEV> |Cisco CallManager|EnvProcessCdr::closeCdrFile 17:16:32.200 01/08/2003 <::CLID::ctrieu-sunpc-Cluster><NID::171.69.85.107><CT::1,100,6,1.1><IP::><DEV> |Cisco CallManager|EnvProcessCdr::closeCmrFile 17:16:32.200 01/08/2003 <::CLID::ctrieu-sunpc-Cluster><NID::171.69.85.107><CT::1,100,6,1.1><IP::><DEV> Cisco CallManager|MGCPManager remove recent Incoming transId 17:16:33.061 01/08/2003 <CLID::ctrieu-sunpc-Cluster><NID::171.69.85.107><CT::1,100,53,1.41811>|18353 <::IP::172.16.13.169><DEV> Cisco CallManager|MGCPManager remove recent Incoming transId 17:16:33.402 01/08/2003 <CLID::ctrieu-sunpc-Cluster><NID::171.69.85.107><CT::1,100,53,1.41813>|18354 <::IP::172.16.13.169><DEV> - Cisco CallManager|StationInit - InboundStim - KeepAliveMessage 17:16:33.442 01/08/2003 ,Send KeepAlive to Device Controller. DeviceName=MOH\_ctrieu-sunp, TCPHandle=0x6ad42d0 |[Socket=0x774, IPAddr=171.69.85.107, Port=2403, Device Controller=[1,69,2 <CLID::ctrieu-sunpc-Cluster><NID::171.69.85.107><CT::1,100,93,1.76455><IP::171.69.85.107> <DEV::MOH\_ctrieu-sunp> |.Cisco CallManager|StationInit: 6ad42d0 KeepAliveAck 17:16:33.442 01/08/2003 <CLID::ctrieu-sunpc-Cluster><NID::171.69.85.107><CT::1,100,93,1.76455><IP::171.69.85.107> <DEV::MOH\_ctrieu-sunp> Cisco CallManager|MGCPManager remove recent Incoming transId 17:16:33.782 01/08/2003 <CLID::ctrieu-sunpc-Cluster><NID::171.69.85.107><CT::1,100,53,1.41814>|18355 <::IP::172.16.13.169><DEV> |Cisco CallManager|CMProcMon - ------Entered Router Verification 17:16:34.093 01/08/2003 <CLID::ctrieu-sunpc-Cluster><NID::171.69.85.107> |Cisco CallManager|CMProcMon - ----Exited Router Verification 17:16:34.093 01/08/2003 <CLID::ctrieu-sunpc-Cluster><NID::171.69.85.107> Cisco CallManager|MGCPManager remove recent Incoming transId 17:16:34.183 01/08/2003 <CLID::ctrieu-sunpc-Cluster><NID::171.69.85.107><CT::1,100,53,1.41815>|18356 <::IP::172.16.13.169><DEV> |Cisco CallManager|CMProcMon - ------Entered Router Verification 17:16:36.095 01/08/2003 <CLID::ctrieu-sunpc-Cluster><NID::171.69.85.107> |Cisco CallManager|CMProcMon - ----Exited Router Verification 17:16:36.095 01/08/2003 <CLID::ctrieu-sunpc-Cluster><NID::171.69.85.107> Cisco CallManager|MGCPHandler received msg from: 172.16.13.81 17:16:36.416 01/08/2003 NTFY 11418 \*@3660-4 MGCP 0.1 X: 0 :O <CLID::ctrieu-sunpc-Cluster><NID::171.69.85.107><CT::1,100,53,1.41824><IP::172.16.13.81>|  $\leq$ : DEV> <Cisco CallManager|<CLID::ctrieu-sunpc-Cluster><NID::171.69.85.107 17:16:36.416 01/08/2003 <::CT::1,100,53,1.41824><MN::MGCPEndPoint><MV::\*@3660-4><DEV> Cisco CallManager|MGCPManager remove recent Incoming transId 17:16:36.426 01/08/2003 <CLID::ctrieu-sunpc-Cluster><NID::171.69.85.107><CT::1,100,53,1.41818>|11416

<::IP::172.16.13.81><DEV> :Cisco CallManager|MGCPHandler send msg SUCCESSFULLY to 17:16:36.426 01/08/2003 172.16.13.81 11418 200 <CLID::ctrieu-sunpc-Cluster><NID::171.69.85.107><CT::1,100,53,1.41824><IP::172.16.13.81>|  $\lt:$ : DEV> Cisco CallManager|MGCPManager remove recent Incoming transId 17:16:37.728 01/08/2003 <CLID::ctrieu-sunpc-Cluster><NID::171.69.85.107><CT::1,100,53,1.41820>|18357 <::IP::172.16.13.169><DEV> Cisco CallManager|MGCPHandler received msg from: 172.16.13.169 17:16:37.738 01/08/2003 NTFY 18359 \*@VG200-2 MGCP 0.1  $x: 0$  $: \Omega$ <CLID::ctrieu-sunpc-Cluster><NID::171.69.85.107><CT::1,100,53,1.41825><IP::172.16.13.169>|  $\langle$ ::DEV> <Cisco CallManager|<CLID::ctrieu-sunpc-Cluster><NID::171.69.85.107 17:16:37.738 01/08/2003 <::CT::1,100,53,1.41825><MN::MGCPEndPoint><MV::\*@VG200-2><DEV> :Cisco CallManager|MGCPHandler send msg SUCCESSFULLY to 17:16:37.738 01/08/2003 172.16.13.169 18359 200 <CLID::ctrieu-sunpc-Cluster><NID::171.69.85.107><CT::1,100,53,1.41825><IP::172.16.13.169>|  $\lt:$ : DEV> |Cisco CallManager|CMProcMon - ------Entered Router Verification 17:16:38.098 01/08/2003 <CLID::ctrieu-sunpc-Cluster><NID::171.69.85.107> |Cisco CallManager|CMProcMon - ----Exited Router Verification 17:16:38.098 01/08/2003 <CLID::ctrieu-sunpc-Cluster><NID::171.69.85.107> |Cisco CallManager|CMProcMon - ------Entered Router Verification 17:16:40.101 01/08/2003 <CLID::ctrieu-sunpc-Cluster><NID::171.69.85.107> |Cisco CallManager|CMProcMon - ----Exited Router Verification 17:16:40.101 01/08/2003 <CLID::ctrieu-sunpc-Cluster><NID::171.69.85.107> |Cisco CallManager|CMProcMon - ------Entered Router Verification 17:16:42.104 01/08/2003 <CLID::ctrieu-sunpc-Cluster><NID::171.69.85.107> |Cisco CallManager|CMProcMon - ----Exited Router Verification 17:16:42.104 01/08/2003 <CLID::ctrieu-sunpc-Cluster><NID::171.69.85.107> |Cisco CallManager|CMProcMon - ------Entered Router Verification 17:16:44.107 01/08/2003 <CLID::ctrieu-sunpc-Cluster><NID::171.69.85.107> |Cisco CallManager|CMProcMon - ----Exited Router Verification 17:16:44.107 01/08/2003 <CLID::ctrieu-sunpc-Cluster><NID::171.69.85.107> |Cisco CallManager|CMProcMon - ------Entered Router Verification 17:16:46.100 01/08/2003 <CLID::ctrieu-sunpc-Cluster><NID::171.69.85.107> |Cisco CallManager|CMProcMon - ----Exited Router Verification 17:16:46.100 01/08/2003 <CLID::ctrieu-sunpc-Cluster><NID::171.69.85.107> |Cisco CallManager|CMProcMon - ------Entered Router Verification 17:16:48.113 01/08/2003 <CLID::ctrieu-sunpc-Cluster><NID::171.69.85.107> |Cisco CallManager|CMProcMon - ----Exited Router Verification 17:16:48.113 01/08/2003 <CLID::ctrieu-sunpc-Cluster><NID::171.69.85.107> |Cisco CallManager|CMProcMon - ------Entered Router Verification 17:16:50.116 01/08/2003 <CLID::ctrieu-sunpc-Cluster><NID::171.69.85.107> |Cisco CallManager|CMProcMon - ----Exited Router Verification 17:16:50.116 01/08/2003 <CLID::ctrieu-sunpc-Cluster><NID::171.69.85.107> Cisco CallManager|MGCPHandler received msg from: 172.16.13.81 17:16:51.418 01/08/2003 NTFY 11419 \*@3660-4 MGCP 0.1 X: 0  $: \Omega$ <CLID::ctrieu-sunpc-Cluster><NID::171.69.85.107><CT::1,100,53,1.41826><IP::172.16.13.81>|  $\lt$ ::DEV> <Cisco CallManager|<CLID::ctrieu-sunpc-Cluster><NID::171.69.85.107 17:16:51.418 01/08/2003  $\langle$ ::CT::1,100,53,1.41826><MN::MGCPEndPoint><MV::\*@3660-4><DEV> Cisco CallManager|MGCPManager remove recent Incoming transId 17:16:51.418 01/08/2003 <CLID::ctrieu-sunpc-Cluster><NID::171.69.85.107><CT::1,100,53,1.41822>|11417 <::IP::172.16.13.81><DEV> :Cisco CallManager|MGCPHandler send msg SUCCESSFULLY to 17:16:51.418 01/08/2003 172.16.13.81 11419 200

<CLID::ctrieu-sunpc-Cluster><NID::171.69.85.107><CT::1,100,53,1.41826><IP::172.16.13.81>|  $\lt$ :: $\text{DEV}$ |Cisco CallManager|CMProcMon - ------Entered Router Verification 17:16:52.109 01/08/2003 <CLID::ctrieu-sunpc-Cluster><NID::171.69.85.107> |Cisco CallManager|CMProcMon - ----Exited Router Verification 17:16:52.109 01/08/2003 <CLID::ctrieu-sunpc-Cluster><NID::171.69.85.107> Cisco CallManager|MGCPHandler received msg from: 172.16.13.169 17:16:52.740 01/08/2003 NTFY 18360 \*@VG200-2 MGCP 0.1 X: 0  $: \Omega$ <CLID::ctrieu-sunpc-Cluster><NID::171.69.85.107><CT::1,100,53,1.41827><IP::172.16.13.169>|  $\lt$ :: DEV> <Cisco CallManager|<CLID::ctrieu-sunpc-Cluster><NID::171.69.85.107 17:16:52.740 01/08/2003 <::CT::1,100,53,1.41827><MN::MGCPEndPoint><MV::\*@VG200-2><DEV> :Cisco CallManager|MGCPHandler send msg SUCCESSFULLY to 17:16:52.740 01/08/2003 172.16.13.169 18360 200 <CLID::ctrieu-sunpc-Cluster><NID::171.69.85.107><CT::1,100,53,1.41827><IP::172.16.13.169>|  $\langle$ ::DEV> Cisco CallManager|MGCPManager remove recent Incoming transId 17:16:52.750 01/08/2003 <CLID::ctrieu-sunpc-Cluster><NID::171.69.85.107><CT::1,100,53,1.41823>|18358 <::IP::172.16.13.169><DEV> |Cisco CallManager|CMProcMon - ------Entered Router Verification 17:16:54.112 01/08/2003 <CLID::ctrieu-sunpc-Cluster><NID::171.69.85.107> |Cisco CallManager|CMProcMon - ----Exited Router Verification 17:16:54.112 01/08/2003 <CLID::ctrieu-sunpc-Cluster><NID::171.69.85.107> |Cisco CallManager|Db - Getting Host by Name. IP Name = 2620vgw 17:16:55.213 01/08/2003 <::CLID::ctrieu-sunpc-Cluster><NID::171.69.85.107><CT::1,100,68,1.1><IP::><DEV> |Cisco CallManager|CMProcMon - ------Entered Router Verification 17:16:56.125 01/08/2003 <CLID::ctrieu-sunpc-Cluster><NID::171.69.85.107> |Cisco CallManager|CMProcMon - ----Exited Router Verification 17:16:56.125 01/08/2003 <CLID::ctrieu-sunpc-Cluster><NID::171.69.85.107> - Cisco CallManager|StationInit - InboundStim - KeepAliveMessage 17:16:57.216 01/08/2003 ,Send KeepAlive to Device Controller. DeviceName=SEP003094C3C1FE, TCPHandle=0x6ad4398 |[Socket=0x800, IPAddr=10.17.178.88, Port=50826, Device Controller=[1,92,22 <CLID::ctrieu-sunpc-Cluster><NID::171.69.85.107><CT::1,100,93,1.76456><IP::10.17.178.88> <DEV::SEP003094C3C1FE> |.Cisco CallManager|StationInit: 6ad4398 KeepAliveAck 17:16:57.216 01/08/2003 <CLID::ctrieu-sunpc-Cluster><NID::171.69.85.107><CT::1,100,93,1.76456><IP::10.17.178.88> <DEV::SEP003094C3C1FE> Cisco CallManager|Db - Timeout! Host could not be found by name 17:16:57.497 01/08/2003 <given. Device Name = 2620vgw|<CLID::ctrieu-sunpc-Cluster><NID::171.69.85.107 <::CT::1,100,68,1.1><IP::><DEV> |Cisco CallManager|CMProcMon - ------Entered Router Verification 17:16:58.128 01/08/2003 <CLID::ctrieu-sunpc-Cluster><NID::171.69.85.107> |Cisco CallManager|CMProcMon - ----Exited Router Verification 17:16:58.128 01/08/2003 <CLID::ctrieu-sunpc-Cluster><NID::171.69.85.107> - Cisco CallManager|StationInit - InboundStim - KeepAliveMessage 17:16:58.538 01/08/2003 ,Send KeepAlive to Device Controller. DeviceName=MTP\_ctrieu-sunp, TCPHandle=0x6ad426c |[Socket=0x70c, IPAddr=171.69.85.107, Port=2377, Device Controller=[1,46,2 <CLID::ctrieu-sunpc-Cluster><NID::171.69.85.107><CT::1,100,93,1.76457><IP::171.69.85.107> <DEV::MTP\_ctrieu-sunp> |.Cisco CallManager|StationInit: 6ad426c KeepAliveAck 17:16:58.538 01/08/2003 <CLID::ctrieu-sunpc-Cluster><NID::171.69.85.107><CT::1,100,93,1.76457><IP::171.69.85.107> <DEV::MTP\_ctrieu-sunp> |Cisco CallManager|CMProcMon - ------Entered Router Verification 17:17:00.141 01/08/2003 <CLID::ctrieu-sunpc-Cluster><NID::171.69.85.107> |Cisco CallManager|CMProcMon - ----Exited Router Verification 17:17:00.161 01/08/2003 <CLID::ctrieu-sunpc-Cluster><NID::171.69.85.107> - Cisco CallManager|StationInit - InboundStim - KeepAliveMessage 17:17:00.471 01/08/2003 ,Send KeepAlive to Device Controller. DeviceName=SEP000AF4083CA6, TCPHandle=0x6ad4334 |[Socket=0x84c, IPAddr=10.17.178.246, Port=52860, Device Controller=[1,92,17 <CLID::ctrieu-sunpc-Cluster><NID::171.69.85.107><CT::1,100,93,1.76458><IP::10.17.178.246> <DEV::SEP000AF4083CA6>

```
|.Cisco CallManager|StationInit: 6ad4334 KeepAliveAck 17:17:00.471 01/08/2003
<CLID::ctrieu-sunpc-Cluster><NID::171.69.85.107><CT::1,100,93,1.76458><IP::10.17.178.246> 
                                                                     <DEV::SEP000AF4083CA6> 
  - Cisco CallManager|StationInit - InboundStim - KeepAliveMessage 17:17:01.993 01/08/2003
    ,Send KeepAlive to Device Controller. DeviceName=CFB_ctrieu-sunp, TCPHandle=0x6ad4208 
              |[Socket=0x1e4, IPAddr=171.69.85.107, Port=2389, Device Controller=[1,102,2 
<CLID::ctrieu-sunpc-Cluster><NID::171.69.85.107><CT::1,100,93,1.76459><IP::171.69.85.107> 
                                                                     <DEV::CFB_ctrieu-sunp> 
             |.Cisco CallManager|StationInit: 6ad4208 KeepAliveAck 17:17:01.993 01/08/2003
<CLID::ctrieu-sunpc-Cluster><NID::171.69.85.107><CT::1,100,93,1.76459><IP::171.69.85.107> 
                                                                     <DEV::CFB_ctrieu-sunp> 
  |Cisco CallManager|CMProcMon - ------Entered Router Verification 17:17:02.164 01/08/2003
                                          <CLID::ctrieu-sunpc-Cluster><NID::171.69.85.107> 
     |Cisco CallManager|CMProcMon - ----Exited Router Verification 17:17:02.164 01/08/2003
                                          <CLID::ctrieu-sunpc-Cluster><NID::171.69.85.107> 
  - Cisco CallManager|StationInit - InboundStim - KeepAliveMessage 17:17:03.606 01/08/2003
    ,Send KeepAlive to Device Controller. DeviceName=MOH_ctrieu-sunp, TCPHandle=0x6ad42d0 
               |[Socket=0x774, IPAddr=171.69.85.107, Port=2403, Device Controller=[1,69,2 
<CLID::ctrieu-sunpc-Cluster><NID::171.69.85.107><CT::1,100,93,1.76460><IP::171.69.85.107> 
                                                                     <DEV::MOH_ctrieu-sunp> 
             |.Cisco CallManager|StationInit: 6ad42d0 KeepAliveAck 17:17:03.606 01/08/2003
<CLID::ctrieu-sunpc-Cluster><NID::171.69.85.107><CT::1,100,93,1.76460><IP::171.69.85.107> 
                                                                     <DEV::MOH_ctrieu-sunp> 
  |Cisco CallManager|CMProcMon - ------Entered Router Verification 17:17:04.167 01/08/2003
                                          <CLID::ctrieu-sunpc-Cluster><NID::171.69.85.107> 
     |Cisco CallManager|CMProcMon - ----Exited Router Verification 17:17:04.167 01/08/2003
                                          <CLID::ctrieu-sunpc-Cluster><NID::171.69.85.107> 
  |Cisco CallManager|CMProcMon - ------Entered Router Verification 17:17:06.169 01/08/2003
                                          <CLID::ctrieu-sunpc-Cluster><NID::171.69.85.107> 
     |Cisco CallManager|CMProcMon - ----Exited Router Verification 17:17:06.169 01/08/2003
                                          <CLID::ctrieu-sunpc-Cluster><NID::171.69.85.107> 
     Cisco CallManager|MGCPHandler received msg from: 172.16.13.81 17:17:06.420 01/08/2003
                                                               NTFY 11420 *@3660-4 MGCP 0.1
                                                                                        X: 0
                                                                                          : \Omega<CLID::ctrieu-sunpc-Cluster><NID::171.69.85.107><CT::1,100,53,1.41828><IP::172.16.13.81>|
                                                                                    \lt:: DEV>
<Cisco CallManager|<CLID::ctrieu-sunpc-Cluster><NID::171.69.85.107 17:17:06.420 01/08/2003
                             <::CT::1,100,53,1.41828><MN::MGCPEndPoint><MV::*@3660-4><DEV> 
           :Cisco CallManager|MGCPHandler send msg SUCCESSFULLY to 17:17:06.420 01/08/2003
                                                                               172.16.13.81 
                                                                                   11420 200
 <CLID::ctrieu-sunpc-Cluster><NID::171.69.85.107><CT::1,100,53,1.41828><IP::172.16.13.81>|
                                                                                    \langle::DEV>
      Cisco CallManager|MGCPManager remove recent Incoming transId 17:17:06.450 01/08/2003
             <CLID::ctrieu-sunpc-Cluster><NID::171.69.85.107><CT::1,100,53,1.41824>|11418 
                                                                 <::IP::172.16.13.81><DEV> 
    Cisco CallManager|MGCPHandler received msg from: 172.16.13.169 17:17:07.742 01/08/2003
                                                              NTFY 18361 *@VG200-2 MGCP 0.1
                                                                                        \mathbf{v} \cdot \mathbf{0}: \circ<CLID::ctrieu-sunpc-Cluster><NID::171.69.85.107><CT::1,100,53,1.41829><IP::172.16.13.169>|
                                                                                    \leq: DEV>
<Cisco CallManager|<CLID::ctrieu-sunpc-Cluster><NID::171.69.85.107 17:17:07.742 01/08/2003
                           <::CT::1,100,53,1.41829><MN::MGCPEndPoint><MV::*@VG200-2><DEV> 
           :Cisco CallManager|MGCPHandler send msg SUCCESSFULLY to 17:17:07.742 01/08/2003
                                                                              172.16.13.169 
                                                                                   18361 200
<CLID::ctrieu-sunpc-Cluster><NID::171.69.85.107><CT::1,100,53,1.41829><IP::172.16.13.169>|
                                                                                    \leq: DEV>
      Cisco CallManager|MGCPManager remove recent Incoming transId 17:17:07.752 01/08/2003
             <CLID::ctrieu-sunpc-Cluster><NID::171.69.85.107><CT::1,100,53,1.41825>|18359 
                                                                 <::IP::172.16.13.169><DEV> 
  |Cisco CallManager|CMProcMon - ------Entered Router Verification 17:17:08.162 01/08/2003
```
<CLID::ctrieu-sunpc-Cluster><NID::171.69.85.107> |Cisco CallManager|CMProcMon - ----Exited Router Verification 17:17:08.162 01/08/2003 <CLID::ctrieu-sunpc-Cluster><NID::171.69.85.107> |Cisco CallManager|CMProcMon - ------Entered Router Verification 17:17:10.165 01/08/2003 <CLID::ctrieu-sunpc-Cluster><NID::171.69.85.107> |Cisco CallManager|CMProcMon - ----Exited Router Verification 17:17:10.165 01/08/2003 <CLID::ctrieu-sunpc-Cluster><NID::171.69.85.107> |Cisco CallManager|CMProcMon - ------Entered Router Verification 17:17:12.168 01/08/2003 <CLID::ctrieu-sunpc-Cluster><NID::171.69.85.107> |Cisco CallManager|CMProcMon - ----Exited Router Verification 17:17:12.168 01/08/2003 <CLID::ctrieu-sunpc-Cluster><NID::171.69.85.107> ================================================

تصحيح الأخطاء من المكالمات الفاشلة

يوفر لك هذا القسم مثالا لبطاقة Hookflash غير صحيحة تم تنفيذها بواسطة الهاتف خارج منفذ صوت FXS.

تدفق المكالمات الأساسي هو كما يلي:

.1 يتصل هاتف 1000 DN (A Phone IP (بهاتف DN (200VG هو 7000) خارج منفذ الصوت .0/0/1

.2 يستجيب الهاتف C على المكالمة ثم يقوم بتنفيذ الأمر hookflash باستخدام زر ميزة الفلاش على الهاتف.

.3 يتعذر على 200VG اكتشاف الإشارة كذاكرة Hookflash وإسقاط المكالمة.

السبب في هذا النوع من الفشل هو أن بعض سماعات الهاتف تحتوي على زر يسمى flash) الذاكرة المؤقتة) أو إستدعاء الذي يرسل كسر تكرار حلقي موقوت، أو فلاش معاير، وهو في الأساس Hookflash الذي يحتوي على مجموعة قيمة توقيت دقيقة. في هذا المثال، تجاوزت قيمة التوقيت قيمة الوقت الافتراضي لإدخال input-hookflash التي يتم تعريفها لمنفذ الصوت .لذلك، يتعامل الموجه مع hookflash كإرسال إشارات على المحرك بدلا من ذلك ويقطع اتصال المكالمة.

الدقة: قم بإصدار الأمر timing hookflash-input *مللي ثانية* أسفل إعداد المنفذ الصوتي، لزيادة قيمة -hookflash input لمنفذ الصوت. غير أن هناك عائقا أمام هذا الإجراء .عندما يتم تكوين منفذ FXS لقيمة توقيت إدخال Hookflash طويلة (قيمة أكبر من 500 مللي ثانية)، قد يجد المستخدمون أنه، عندما يقومون بإيقاف الاتصال والتقاط مجموعة الهاتف على الفور، لم يتم مسح المكالمة. في هذه الحالة، يجب ترك سماعة الهاتف في الصنارة لفترة أطول لمسح المكالمة. إذا تم تعيين القيمة منخفضة جدا، فإن hookflash قد يتم تفسيره على أنه عملية توصيل. وفي بعض الحالات، يمكن ان يسبب انعكاس المهد المشاكل أيضا. (مع تعليق سماعة الهاتف، يسبب ضغط الربيع الموجود على زر الصنارة عدة فواصل قصيرة على الخط المعروف باسم "القفزة الحمراء".) في بعض الأحيان، يلزم إجراء ضبط دقيق لقيمة توقيت إدخال Hookflash للحصول على أفضل النتائج.

فيما يلي قائمة بالأخطاء التي تم تمكينها على الموجه لاستكشاف أخطاء ملف سجل الالتقاط وتصحيح أخطائه وإصلاحها على الموجه. يتم عرض المخرجات ذات الصلة من عمليات تصحيح الأخطاء فقط هنا .المتبقي من الإخراج هو نفسه الإخراج المعروض في قسم [تصحيح الأخطاء من المكالمات الناجحة](#page-4-2) في هذا المستند.

ملاحظة: يظهر بعض المخرجات هنا على أسطر متعددة بسبب قيود المساحة.

**,Mar 6 00:01:35.733: htsp\_process\_event: [1/0/0, FXSLS\_CONNECT\* E\_DSP\_SIG\_0100]fxsls\_offhook\_onhook, HF duration=500**  *The router detects the on-hook signal from FXS voice port 1/0/0.* \*Mar 6 00:01:35.737: *---!* **htsp\_timer - 500 msec** [Mar 6 00:01:36.237: htsp\_process\_event: [1/0/0, FXSLS\_CONNECT, E\_HTSP\_EVENT\_TIMER\* fxsls\_connect\_wait\_release\_req Mar 6 00:01:36.237: **htsp\_timer\_stop**\* *Notice that the hookflash-input timer (500 msec) has expired, and the router !--- still ---! has not seen the off-hook signal, so the call is disconnected.* \*Mar 6 00:01:36.237: **<---** send\_mgcp\_msg, **MGCP Packet sent NTFY 29083 AALN/S1/SU0/0@VG200-2 MGCP 0.1** *The router notifies Cisco CallManager of this on-hook event detection.* X: f1 O: L/hu *!--- ---! "O: L/hu" indicates that an on-hook event is observed.* <--- \*Mar 6 00:01:36.241: **MGCP Packet - received**

#### **29083 200**

**-** *Cisco CallManager responds back with "200 OK".* \*Mar 6 00:01:36.249: **MGCP Packet received** *---!* **DLCX 911 AALN/S1/SU0/0@VG200-2 MGCP 0.1**

*The router has received a delete connection !--- from Cisco CallManager to clear the call. ---!* C: A00000000100025b I: 54 X: f2 R: L/hd *!--- "R: L/hu" is the Cisco CallManager request to be notified if !--- the router detects off-hook status.* S: Q: process,loop \*Mar 6 00:01:36.253: dsp\_get\_levels: [1/0/0 (229)] packet\_len=8 channel\_id=1 packet\_id=89 \*Mar 6 00:01:36.253: vtsp\_process\_dsp\_message: MSG\_TX\_GET\_TX\_STAT: rtp\_timestamp=0x314A987A \*Mar 6 00:01:36.253: dsp\_idle\_mode: [1/0/0 (229)] packet\_len=8 channel\_id=1 packet\_id=68 **\*Mar 6 00:01:36.257: ,htsp\_process\_event: [1/0/0, FXSLS\_WAIT\_RELEASE\_REQ**

#### **E\_HTSP\_RELEASE\_REQ]fxsls\_waitrls\_req\_rls**

Mar  $6$  00:01:36.257:  $[1/0/0]$  set signal state = 0x4 timestamp = 0htsp\_report\_onhook\_sig\*  $=$ Mar 6 00:01:36.257: dsp\_cp\_tone\_off:  $[1/0/0 (229)]$  packet\_len=8 channel\_id=1 packet\_id\* 71

Mar 6 00:01:36.257: dsp\_idle\_mode: [1/0/0 (229)] packet\_len=8 channel\_id=1 packet\_id=68\* Mar 6 00:01:36.257: dsp\_close\_voice\_channel: [1/0/0 (229)] packet\_len=8 channel\_id=1\* packet\_id=75

> **<---** Mar 6 00:01:36.261: send\_mgcp\_msg, **MGCP Packet sent**\* **OK 911 250**

*The router sends a "250 OK" back !--- to Cisco CallManager to indicate the connection is ---! deleted.* P: PS=491, OS=78560, PR=489, OR=78240, PL=0, JI=272, LA=0 <--- **\*Mar 6 00:01:36.353: [htsp\_process\_event: [1/0/0, FXSLS\_ONHOOK, E\_DSP\_SIG\_1100**

#### **fxsls\_onhook\_offhook htsp\_setup\_ind**

*Here is the other half of the hookflash signal, but it is too late. !--- The router ---! interprets this as a regular off-hook event and plays the dial tone. !--- Notice the time between the on-hook and off-hook events !--- (00:01:36.353 - 00:01:35.733 = 620 msec), which exceeds the 500 msec default value.* \*Mar 6 00:01:36.357: [1/0/0] get\_local\_station\_id calling num= calling name= calling time=00/00 00:00 \*Mar 6 00:01:36.361: dsp\_close\_voice\_channel: [1/0/0:231] packet\_len=8 channel\_id=1 packet\_id=75 \*Mar 6 00:01:36.361: dsp\_open\_voice\_channel\_20: [1/0/0:231] packet\_len=16 channel\_id=1 packet\_id=74

alaw\_ulaw\_select=0 associated\_signaling\_channel=0 time\_slot=65535 serial\_port=65535 \*Mar 6 00:01:36.361: dsp\_encap\_config: [1/0/0:231] packet\_len=30 channel\_id=1 packet\_id= 92

TransportProtocol 2 t\_ssrc=0x0 r\_ssrc=0x0 t\_vpxcc=0x0 r\_vpxcc=0x0 sid\_support=1, tse payload=65535, seq num=0x17EF, redundancy=0 \*Mar 6 00:01:36.361: dsp set playout delay \*Mar 6 00:01:36.361: dsp\_set\_playout: [1/0/0:231] packet\_len=18 channel\_id=1 packet\_id=76 mode=1 initial=60 min=40 max=200 fax\_nom=300 \*Mar 6 00:01:36.361: dsp\_set\_playout\_config: [1/0/0:231] packet\_len=18 channel\_id=1 packet\_id=76 mode=1 initial=60 min=40 max=200 fax\_nom=300 \*Mar 6 00:01:36.361: dsp\_echo\_canceler\_control: echo\_cancel: 1 \*Mar 6 00:01:36.365: dsp\_echo\_canceler\_control: [1/0/0:231] echo\_cancel 1, disable\_hpf 0, flags=0x0, threshold=-21 \*Mar 6 00:01:36.365: dsp\_echo\_canceler\_control: [1/0/0:231] packet\_len=14 channel\_id=1 packet\_id=66 flags=0x0, threshold=-21, suppressor coverage=7 \*Mar 6 00:01:36.365: dsp\_idle\_code\_det: [1/0/0:231] packet\_len=14 channel\_id=1 packet\_id= 116 enable=0, code=0, duration=6000 \*Mar 6 00:01:36.365: set\_gains: FXx/E&M: msg- >message.set\_codec\_gains.out\_gain=65506 \*Mar 6 00:01:36.365: dsp\_set\_gains: [1/0/0:231]

packet len=12 channel id=1 packet id=91 in gain=0 out gain=65506 \*Mar 6 00:01:36.365: dsp\_vad\_enable: [1/0/0:231] enable: packet\_len=16 channel\_id=1 packet\_id=78 thresh=-38 **<---** vadtime=250 aggressive=0 \*Mar 6 00:01:36.369: send\_mgcp\_msg, **MGCP Packet sent NTFY 29084 AALN/S1/SU0/0@VG200-2 MGCP 0.1**

*The router notifies Cisco CallManager of the off-hook event.* X: f2 O: L/hd <--- \*Mar 6 *---!* 00:01:36.369: dsp\_encap\_config: [1/0/0:231] packet\_len=30 channel\_id=1 packet\_id= 92 TransportProtocol 2 t\_ssrc=0x0 r\_ssrc=0x0 t\_vpxcc=0x0 r\_vpxcc=0x0 sid\_support=1, tse\_payload=65535, seq\_num=0x17EF, redundancy=0 \*Mar 6 00:01:36.369: dsp\_voice\_mode: [1/0/0:231] cdb 8127AD60, cdb->codec\_params.modem 2, inband\_detect flags 0x21 \*Mar 6 00:01:36.373: map\_dtmf\_relay\_type--digit relay mode: 2 \*Mar 6 00:01:36.373: dsp\_voice\_mode: [1/0/0:231] packet len=24 channel\_id=1 packet\_id=73 coding\_type=1 voice\_field\_size=160 VAD\_flag=0 echo\_length=64 comfort\_noise=1 inband\_detect=33 digit\_relay\_mode=2 AGC\_flag=0dsp\_dtmf\_mode(VTSP\_TONE\_DTMF\_MODE) \*Mar 6 00:01:36.373: dsp\_dtmf\_mode: [1/0/0:231] packet\_len=10 channel\_id=1 packet\_id=65 dtmf\_or\_mf=0 \*Mar 6 00:01:36.373: htsp\_process\_event: [1/0/0, FXSLS\_WAIT\_SETUP\_ACK, E\_HTSP\_SETUP\_ACK] \*Mar 6 00:01:36.373: htsp\_process\_event: [1/0/0, FXSLS\_OFFHOOK, E\_HTSP\_CONNECT] fxsls\_offhook\_connect \*Mar 6 00:01:36.373: [1/0/0] set **-** signal state = 0x6 timestamp = 0 \*Mar 6 00:01:36.377: **MGCP Packet received**

#### **29084 200**

*The router receives the "200 OK" acknowledgement from Cisco CallManager.* \*Mar 6 *---!* **-** 00:01:36.389: **MGCP Packet received**

#### **RQNT 912 AALN/S1/SU0/0@VG200-2 MGCP 0.1**

*The router receives request notification to look for an on-hook event !--- and DTMF digits, ---! and to play the dial tone.* X: f3 R: L/hu, D/[0-9ABCD\*#] *!--- "R: L/hu, D/[0-9ABCD\*#]" is the Cisco CallManager request to be notified !--- when the router line packet detects an on-hook event and any DTMF tones or digits.* S: L/dl *!--- "S: L/dl" indicates that Cisco CallManager sends !--- a signal generation request to the router to play the dial tone.* Q: process,loop \*Mar 6 00:01:36.393: dsp\_idle\_mode: [1/0/0:231] packet\_len=8 channel\_id=1 packet\_id=68 \*Mar 6 00:01:36.393: dsp\_voice\_mode: [1/0/0:231] cdb 8127AD60, cdb->codec\_params.modem 2, inband\_detect flags 0x421 \*Mar 6 00:01:36.393: map\_dtmf\_relay\_type--digit relay mode: 2 \*Mar 6 00:01:36.393: dsp\_voice\_mode: [1/0/0:231] packet\_len=24 channel\_id=1 packet\_id=73 coding\_type=1 voice\_field\_size=160 VAD\_flag=0 echo\_length=64 comfort\_noise=1 inband\_ detect=1057 digit\_relay\_mode=2 AGC\_flag=0 \*Mar 6 00:01:36.397: htsp\_process\_event: [1/0/0, FXSLS\_CONNECT, **<---** E\_HTSP\_VOICE\_CUT\_THROUGH] \*Mar 6 00:01:36.397: send\_mgcp\_msg, **MGCP Packet sent OK 912 200**

*The router sends a "200 OK" to acknowledge the request !--- notification sequence number ---! 912.* <--- \*Mar 6 00:01:36.397: dsp\_cp\_tone\_off: [1/0/0:231] packet\_len=8 channel\_id=1 **,**packet\_id=71 **\*Mar 6 00:01:36.397: act\_gen\_tone: Tone Dial generated in direction Network stop\_tone\_on\_digit = TRUE** 

*The router plays the dial tone to the user off FXS voice port 1/0/0.* \*Mar 6 00:01:36.397: *---!* dsp\_cp\_tone\_on: [1/0/0:231] packet\_len=38 channel\_id=1 packet\_id=72 tone\_id=4 n\_freq=2 freq\_of\_first=350 freq\_of\_second=440 amp\_of\_first=6942 amp\_of\_second= 6942 direction=1 on\_time\_first=65535 off\_time\_first=0 on\_time\_second=0 off\_time\_second=0 VG200-2# **\*Mar 6 [00:01:41.413: htsp\_process\_event: [1/0/0, FXSLS\_CONNECT, E\_DSP\_SIG\_0100**

#### **fxsls\_offhook\_onhook, HF duration=500**

*The router detects an on-hook event.* **\*Mar 6 00:01:41.417: htsp\_timer - 500 msec** *---!* **[Mar 6 00:01:41.917: htsp\_process\_event: [1/0/0, FXSLS\_CONNECT, E\_HTSP\_EVENT\_TIMER\* fxsls\_connect\_wait\_release\_req** 

#### **Mar 6 00:01:41.917: htsp\_timer\_stop\***

Mar 6 00:01:41.917: dsp\_cp\_tone\_off: [1/0/0:231] packet\_len=8 channel\_id=1 packet\_id=71\* ,Mar 6 00:01:41.917: act\_gen\_tone: Tone Busy generated in direction Network\* stop\_tone\_on\_digit = FALSE

Mar 6 00:01:41.921: dsp\_cp\_tone\_off: [1/0/0:231] packet\_len=8 channel\_id=1 packet\_id=71\* Mar 6 00:01:41.921: dsp\_idle\_mode:  $[1/0/0:231]$  packet len=8 channel id=1 packet id=68\* **,Mar 6 00:01:41.921: htsp\_process\_event: [1/0/0, FXSLS\_WAIT\_RELEASE\_REQ\***

#### **E\_HTSP\_RELEASE\_REQ]fxsls\_waitrls\_req\_rls**

*The router releases the call and clears the voice port.* \*Mar 6 00:01:41.921: [1/0/0] set *---!* signal state = 0x4 timestamp = 0htsp\_report\_onhook\_sig \*Mar 6 00:01:41.921: dsp\_cp\_tone\_off: [1/0/0:231] packet\_len=8 channel\_id=1 packet\_id=71 \*Mar 6 00:01:41.925: dsp\_idle\_mode: [1/0/0:231] packet\_len=8 channel\_id=1 packet\_id=68 \*Mar 6 00:01:41.925: dsp\_close\_voice\_channel: [1/0/0:231] packet\_len=8 channel\_id=1 packet\_id=75 \*Mar 6 **<---** 00:01:41.929: send\_mgcp\_msg, **MGCP Packet sent**

#### **NTFY 29085 AALN/S1/SU0/0@VG200-2 MGCP 0.1**

*The router sends the notify message to Cisco CallManager !---regarding the on-hook event. ---!* **-** X: f3 O: L/hu <--- \*Mar 6 00:01:41.933: **MGCP Packet received 29085 200** *The router receives the "200 OK" acknowledgement.* \*Mar 6 00:01:41.941: **MGCP Packet** *---!*

**- received**

#### **RQNT 913 AALN/S1/SU0/0@VG200-2 MGCP 0.1**

*The router receives request notification from Cisco CallManager !--- to reset and watch for ---! an off-hook event.* X: f4 R: L/hd S: Q: process,loop \*Mar 6 00:01:41.945: **<---** send\_mgcp\_msg, **MGCP Packet sent OK 913 200** *The router sends back a "200 OK" to acknowledge it.* <--- VG200-2# VG200-2# \*Mar 6 *---!*

**<---** 00:01:56.945: send\_mgcp\_msg, **MGCP Packet sent**

#### **NTFY 29086 \*@VG200-2 MGCP 0.1**

*This is the MGCP keepalive from the router to Cisco CallManager.* X: 0 O: <--- \*Mar 6 *---!* **-** 00:01:56.949: **MGCP Packet received**

#### **29086 200**

*.Cisco CallManager acknowledges the keepalive ---!*

### مثال على زيادة مؤقت Input-Hookflash على منفذ صوت FXS

يوضح هذا القسم تأثير زيادة مؤقت hookflash input على منفذ صوت FXS من خلال تكوين 200VG.

VG200-2# **configure terminal** .Enter configuration commands, one per line. End with CNTL/Z VG200-2(config)#voice-port 1/0/0 ? VG200-2(config-voiceport)#timing hookflash-in milliseconds <50-1550> VG200-2(config-voiceport)#timing hookflash-in 1000 #(VG200-2(config-voiceport VG200-2# **show debug** :MGCP Media Gateway Control Protocol packets debugging is on Voice Telephony dsp debugging is on Voice Telephony tone generation debugging is on Voice Port Module signaling debugging is on VG200-2# **terminal monitor**

يظهر القسم هنا المخرجات ذات الصلة من تصحيح الأخطاء الصادرة فقط .يبدأ المخرج عند النقطة التي يتم فيها الضغط على زر Flash) الذاكرة المؤقتة) على الهاتف.

ملاحظة: يظهر بعض المخرجات هنا على أسطر متعددة بسبب قيود المساحة.

```
VG200-2#
              =Mar 6 02:34:40.560: vtsp_process_dsp_message: MSG_TX_GET_TX_STAT: rtp_timestamp*
                                                                                     0x534008E4 
                [Mar 6 02:34:41.288: htsp_process_event: [1/0/0, FXSLS_CONNECT, E_DSP_SIG_0100*
                                                         fxsls_offhook_onhook, HF duration=1000 
                                                    Mar 6 02:34:41.292: htsp_timer - 1000 msec*
                [Mar 6 02:34:41.908: htsp process event: [1/0/0, FXSLS CONNECT, E DSP SIG 1100*
                                                                          fxsls_offhook_offhook 
                                                           Mar 6 02:34:41.912: htsp_timer_stop*
      Notice that the router sees the on-hook and off-hook message, and that !--- the time ---!
between the two signals is 620 msec (02:34:41.908 - 02:34:41.288 = !--- 620 msec). This value is
     within the 1-sec (1000-msec) hookflash-input timer !--- defined under FXS voice port 1/0/0.
                                      <--- *Mar 6 02:34:41.912: send_mgcp_msg, MGCP Packet sent
                                                       NTFY 29703 AALN/S1/SU0/0@VG200-2 MGCP 0.1
      The router sends the notify message to inform Cisco CallManager of the !--- hookflash ---!
                         - event. X: 100 O: L/hf <--- *Mar 6 02:34:41.916: MGCP Packet received
                                                                                       29703 200
                                   .Cisco CallManager sends back "200 OK" to acknowledge it ---!
```
# <span id="page-32-0"></span>معلومات ذات صلة

- [Cisco IOS MGCP بوابة تكوين](//www.cisco.com/en/US/products/sw/voicesw/ps556/products_tech_note09186a008017787b.shtml?referring_site=bodynav)●
- [تكوين بوابة MGCP ومنافذ FXS/FXO على خادم CallManager Cisco](//www.cisco.com/en/US/products/sw/voicesw/ps556/products_tech_note09186a008017825e.shtml?referring_site=bodynav)
	- <u>[دعم تقنية الصوت](//www.cisco.com/web/psa/technologies/index.html?c=268436015&referring_site=bodynav)</u>
	- [دعم منتجات الاتصالات الصوتية والاتصالات الموحّدة](//www.cisco.com/web/psa/products/index.html?c=278875240&referring_site=bodynav)
	- [استكشاف أخطاء خدمة IP الهاتفية من Cisco وإصلاحها](http://www.amazon.com/exec/obidos/tg/detail/-/1587050757/102-3569222-3545713?referring_site=bodynav)
		- [الدعم التقني والمستندات Systems Cisco](//www.cisco.com/cisco/web/support/index.html?referring_site=bodynav)

ةمجرتلا هذه لوح

ةي الآل المادة النام ستن عن البان تم مادخت من النقت تي تال التي تم ملابات أولان أعيمته من معت $\cup$  معدد عامل من من ميدين في عمرية أن على ميدين في المعامل م امك ققيقا الأفال المعان المعالم في الأقال في الأفاق التي توكير المالم الما Cisco يلخت .فرتحم مجرتم اهمدقي يتلا ةيفارتحالا ةمجرتلا عم لاحلا وه ىل| اًمئاد عوجرلاب يصوُتو تامجرتلl مذه ققد نع امتيلوئسم Systems ارامستناه انالانهاني إنهاني للسابلة طربة متوقيا.